# **Smart Lock Solution**

Εγχειρίδιο Χρήσης

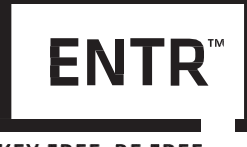

**KEY FREE. BE FREE** 

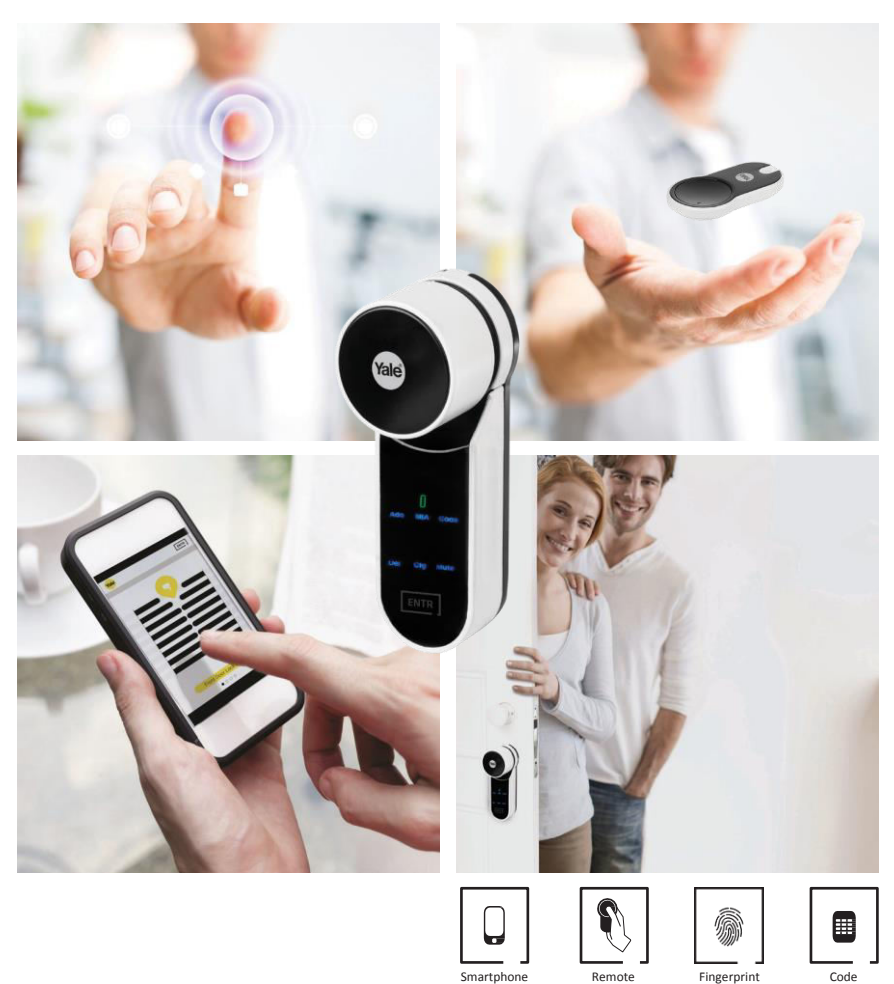

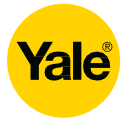

# **ENTR**

# Περιεχόμενα

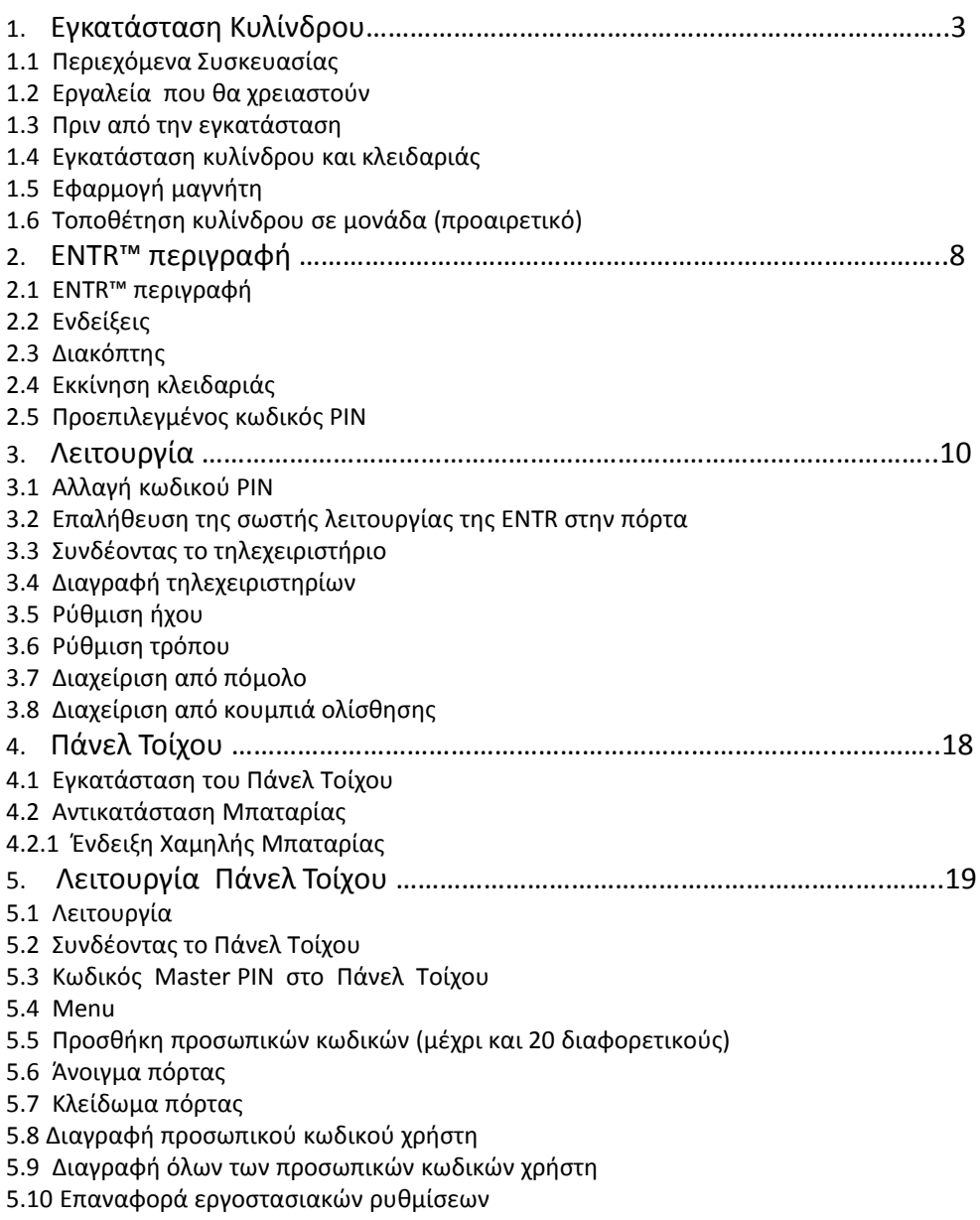

**ENTR** 

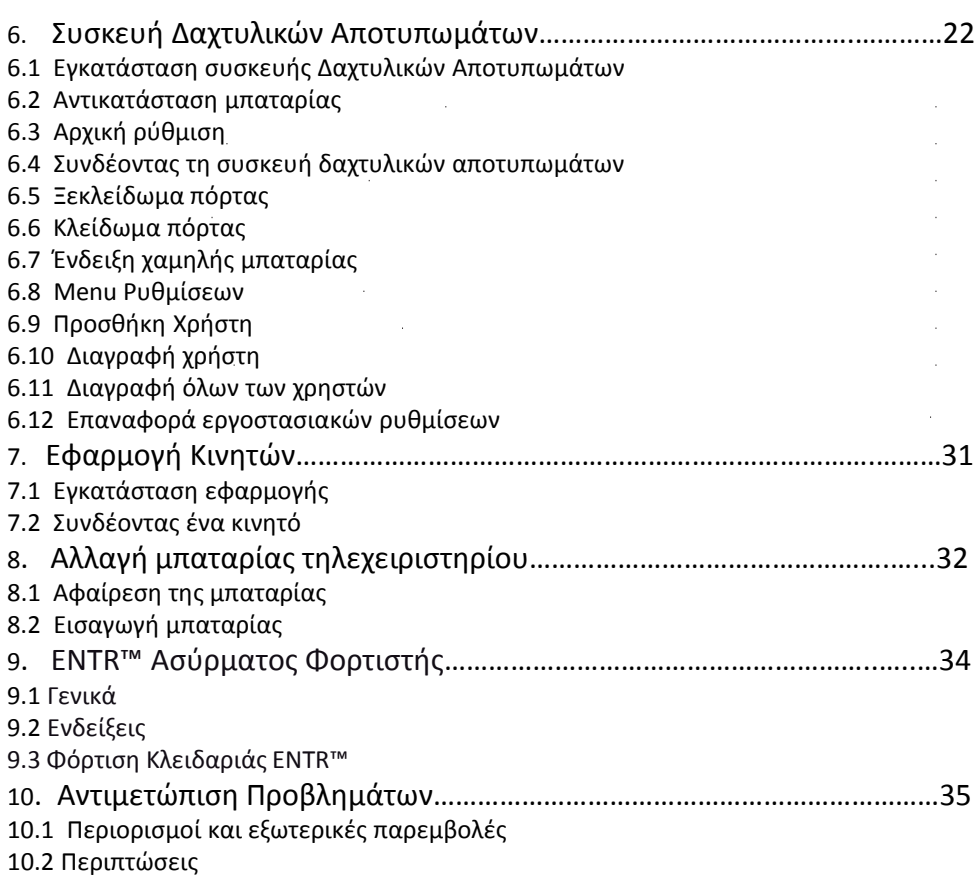

 $\sim$ 

### **1. Εγκατάσταση Κυλίνδρου**

### **1.1 Περιεχόμενα Συσκευασίας**

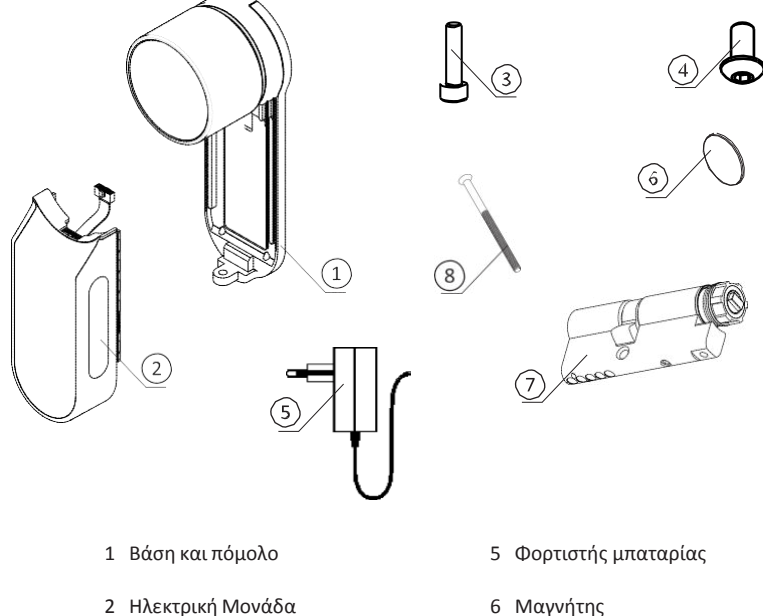

- 3 Βίδα στερέωσης κυλίνδρου
- 4 Βίδα Πάνελ
- 6 Μαγνήτης
- 7 Κύλινδρος
- 8 Βίδα M5

#### **1.2 Εργαλεία που θα χρειαστούν**

- Άλεν κλειδί 2 mm
- Άλεν κλειδί 3 mm

#### **1.3 Πριν από την εγκατάσταση**

**Προειδοποίηση**: Μην επιχειρήσετε να χρησιμοποιήσετε την κλειδαριά μέχρι να εγκατασταθεί στην πόρτα.

Περιστρέψτε το πόμολο (1) αριστερόστροφα όπως στην εικόνα (2) και τοποθετήστε το στην κλειδαριά.

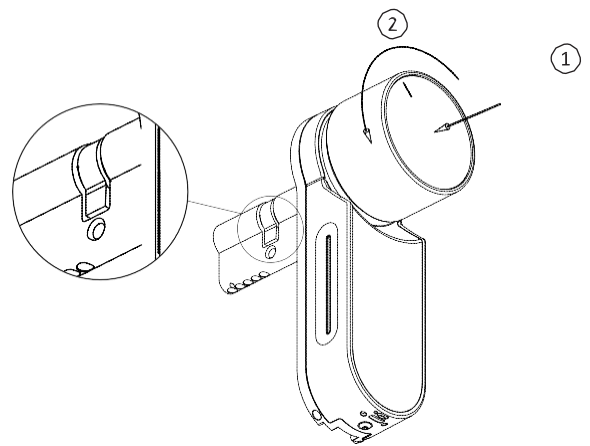

#### 1.4 Εγκατάσταση κυλίνδρου και κλειδαριάς

Επαναφέρετε το πόμολο στην αρχική του θέση (βλέπε εικόνα)

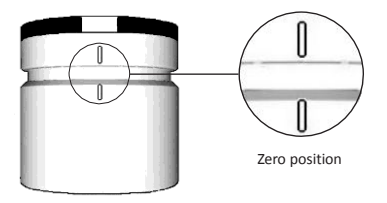

### **1.5 Εφαρμογή μαγνήτη**

### **ȵφαʌʅοɶή σʏʌόɶɶʐʄοʐ ʅαɶʆήʏɻ**

Κολλήστε το αυτοκόλλητο μαγνητάκι 20mm κάτω από τη βίδα M5 του κυλίνδρου.

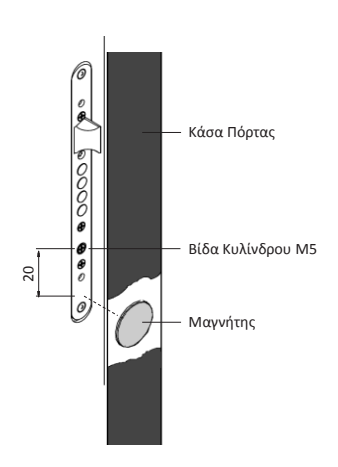

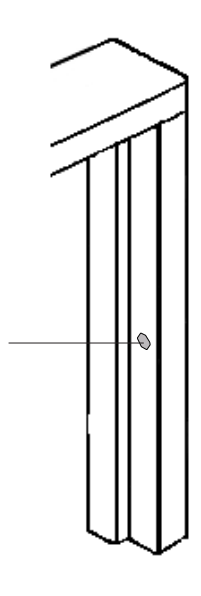

#### **Εφαρμογή παραλληλόγραμμου μαγνήτη**

- Τοποθετήστε το μαγνήτη στο μπροστινό μέρος του κασώματος της πόρτας όσο πιο κοντά γίνεται στην κλειδαριά.
- Το επάνω μέρος του μαγνήτη πρέπει να είναι περίπου 20mm κάτω από τη βίδα του κυλίνδρου M5 (δείτε σχετική εικόνα).
- Χρησιμοποιήστε το αυτοκόλλητο διπλής όψεως για να κολλήσετε το μαγνήτη.

**Σημείωση:** Η περιοχή στην οποία θα κολληθεί ο μαγνήτης, πρέπει να είναι απόλυτα καθαρή και στεγνή.

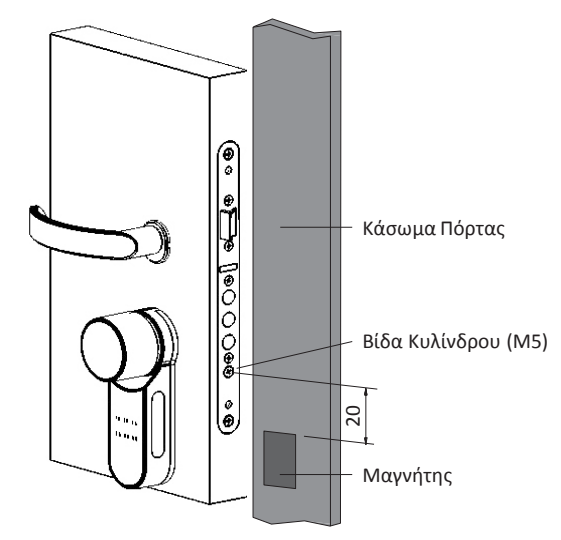

#### 1.6 **Τοποθέτηση κυλίνδρου σε μονάδα (προαιρετικό)**

**Σημείωση**: Ακολουθήστε τις παρακάτω οδηγίες μόνο εάν ο κύλινδρος έχει αποσυναρμολογηθεί από την πόρτα.

- Εισάγεται το κλειδί στην εξωτερική μεριά του κυλίνδρου και κάντε μία περιστροφή.
- Βγάλτε το κλειδί

**Σημείωση**: Βεβαιωθείτε πως το γρανάζι δεν είναι πιεσμένο προς τα μέσα.

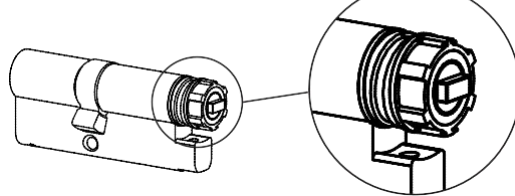

Το γρανάζι δεν είναι πιεσμένο προς τα μέσα

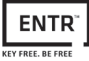

### Βεβαιωθείτε για τη σωστή τοποθέτηση του οδηγού στο πίσω μέρος του πομόλου όπως στην εικόνα

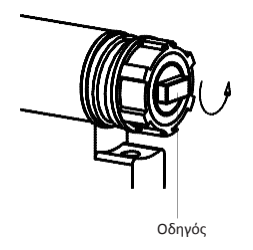

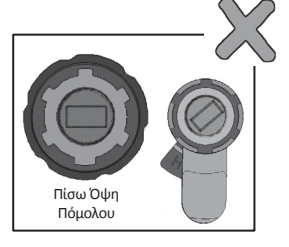

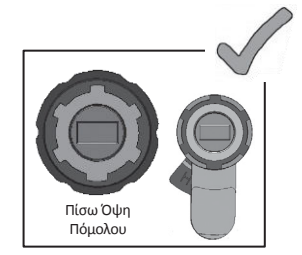

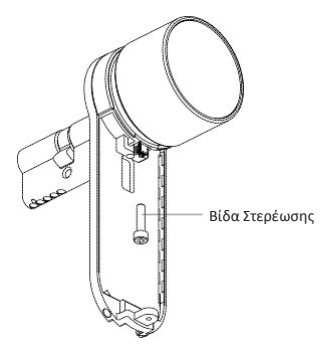

Πιέστε και περιστρέψτε το πόμολο για να βεβαιωθείτε πως λειτουργεί σωστά.

- Συνδέστε το καλώδιο δεδομένων
- Τοποθετήστε την ηλεκτρική μονάδα
- Σφίξτε τη βίδα συναρμολόγησης

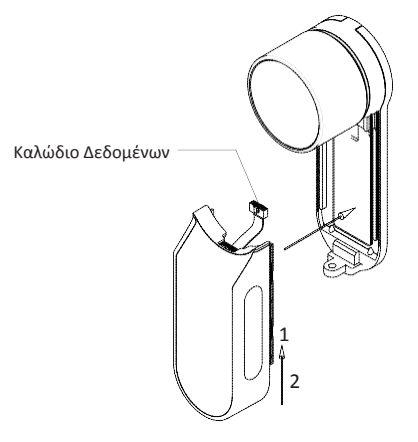

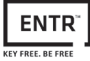

### **2. ENTR<sup>™</sup> περιγραφή**

### 2.1 ENTR<sup>™</sup> περιγραφή

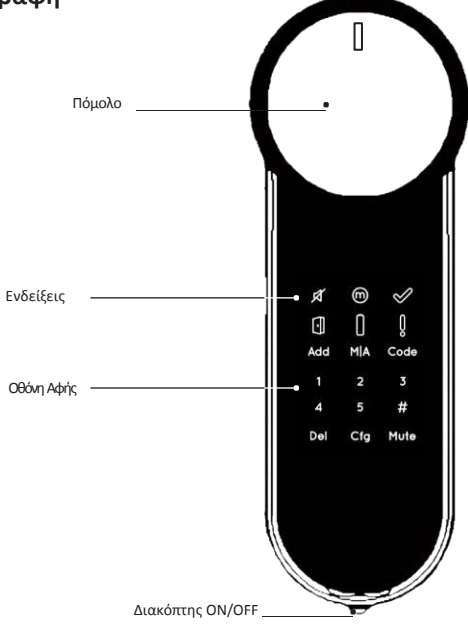

#### **2.2 ȵʆɷɸίʇɸις**

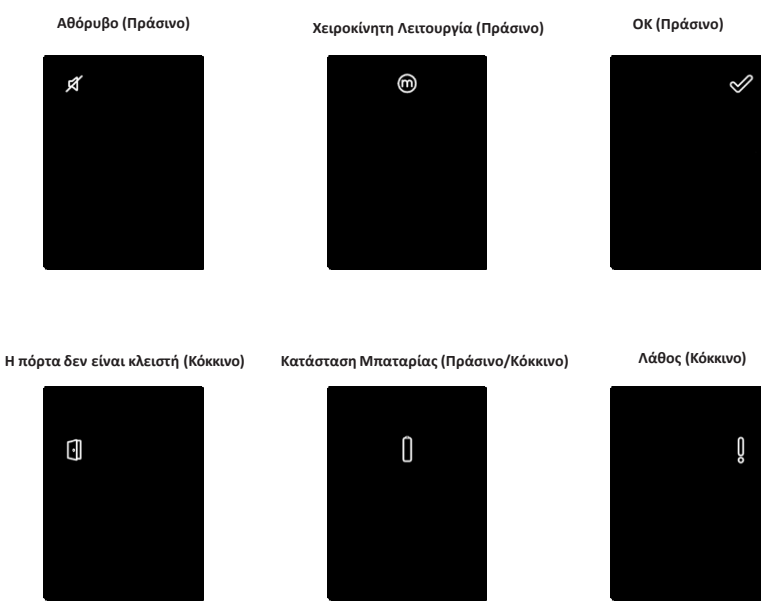

ENTR™ User Manual *Σελίδα 8* 

### **2.3 ȴιαʃόʋʏɻς ON/OFF**

Ανάψτε την κλειδαριά μετακινώντας τον διακόπτη στη θέση  $\cap$ 

Αναβοσβήνουν οι ενδείξεις στο panel και ακούνεται ένας ήχος.

Κατά τη διάρκεια αυτής της διαδικασίας μην ακουμπάτε την κλειδαριά.

Προσοχή! Βεβαιωθείτε πως η μπαταρία είναι γεμάτη. (Κάθε φορά που κλειδώνει και ξεκλειδώνει η κλειδαριά, ανάβει η ένδειξη της μπαταρίας και ακούγεται ένας παρατεταμένος ήχος.)

### **2.4 ȵʃʃίʆɻσɻ ʃʄɸιɷαʌιάς**

Ενεργοποιήστε την κλειδαριά ακουμπώντας την με την παλάμη ή τα δάχτυλά σας για 3 δευτερόλεπτα.

- Τα πλήκτρα προγραμματισμού και η ένδειξη μπαταρίας αναβοσβήνουν για 15 δευτερόλεπτα μέσα στα οποία ξεκινάμε τον προγραμματισμό.
- Μετά τα 15 δευτερόλεπτα η κλειδαριά μπαίνει σε κατάσταση αναμονής.

### **2.5 Ʌʌοɸʋιʄɸɶʅέʆος ʃʘɷιʃός PIN**

#### **O ɸʇ οʌισʅού ʃʘɷιʃός ʏɻς ʃʄɸιɷαʌιάς ɸίʆαι: 1 2 3 4 5 #**

#### **ɇɻʅɸίʘσɻ:**

- Ο εξ ορισμού κωδικός πρέπει να αλλαχτεί πριν ξεκινήσει η διαδικασία της ρύθμισης.
- Ο κωδικός PIN θα πρέπει να αποτελείται από 4-10 ψηφία και η τιμή του κάθε ψηφίου είναι 1-5.
- Οι μόνες λειτουργίες που θα λειτουργούν έως ότου αλλάξει ο κωδικός είναι το **[Code]** και το [Mute]

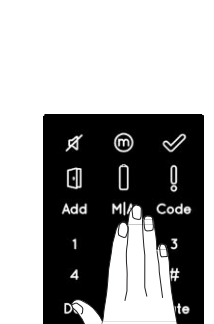

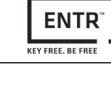

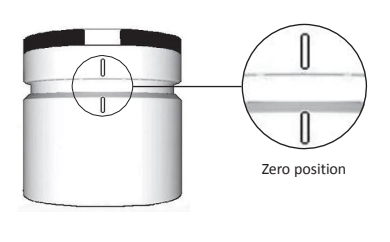

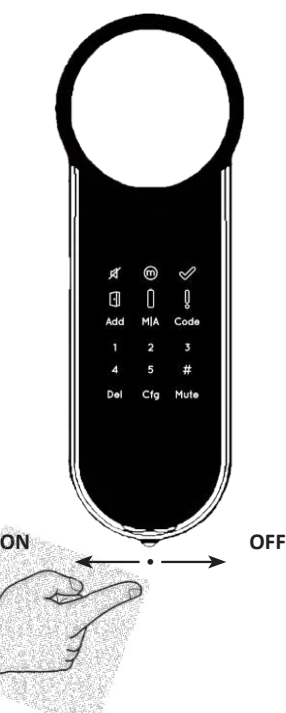

### **3.** Λειτουργία

### **3.1 Αʄʄαɶή ʃʘɷιʃού PIN**

Ο κωδικός δεν μπορεί να περιέχει τα σύμβολα <sup>\*</sup> και #

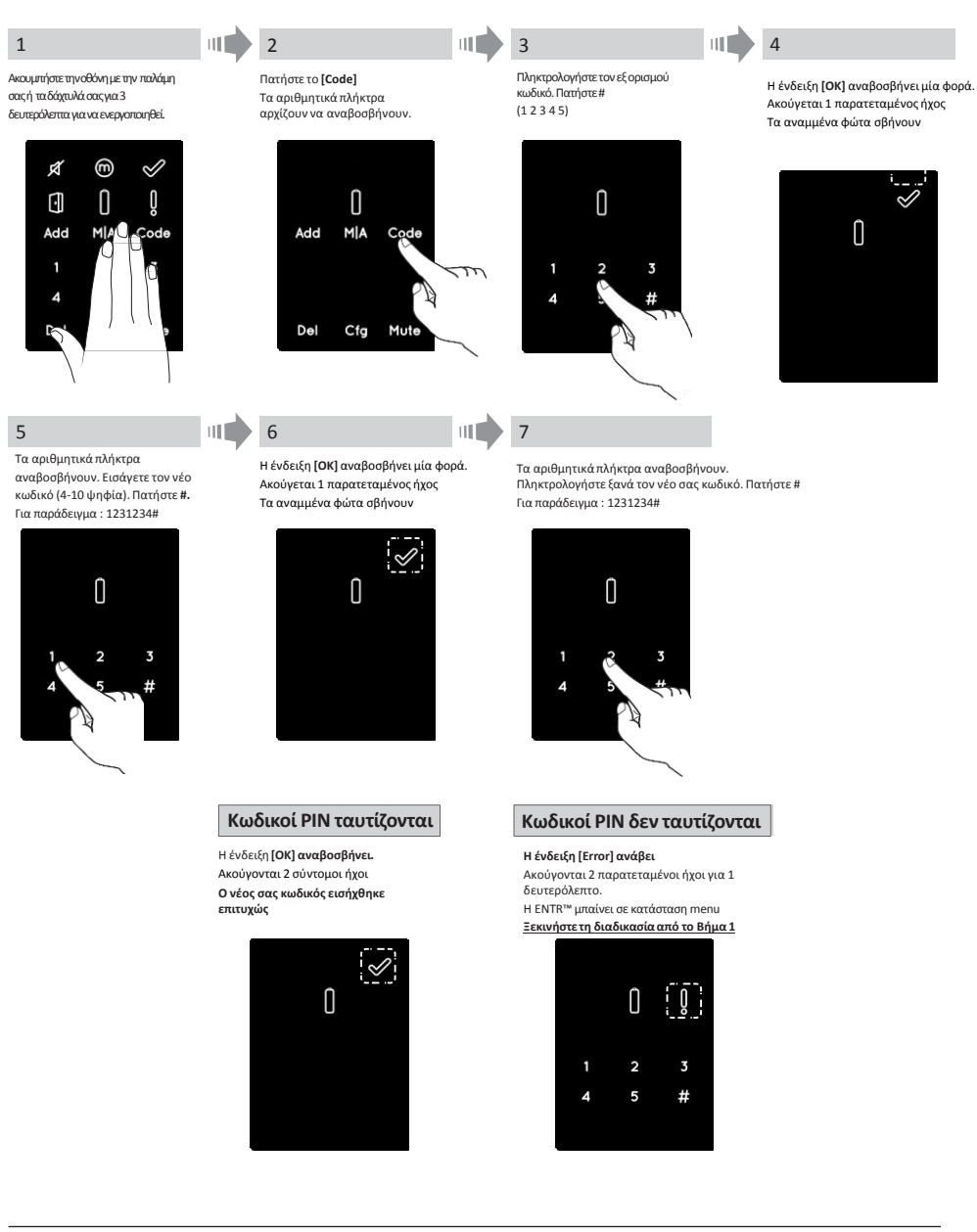

**FNT** 

### **3.2 Ɇύθʅισɻ Ʌόʌʏας**

Η διαδικασία ρύθμισης της πόρτας θα πάρει περίπου 15-20 δευτερόλεπτα μέχρι να πραγματοποιηθεί

#### 1

**Προσοχή:** Βεβαιωθείτε ότι η πόρτα είναι κλειστή και δεν έχει εισαχθεί κάποιο κλειδί μέσα στον κύλινδρο.

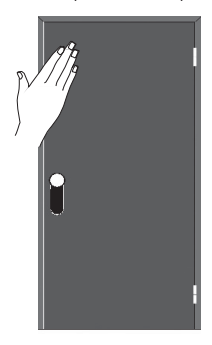

4

Ανάβουν τα αριθμητικά κουμπιά. Δώστε το PIN σας και πατήστε τη [#]. Τα αριθμητικά κουμπιά αναβοσβήνουν.

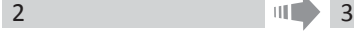

шT

Αννίξτε την οθόνη με την παλάμη σας για 3 δευτερόλεπτα για να την ενεργοποιήσετε.

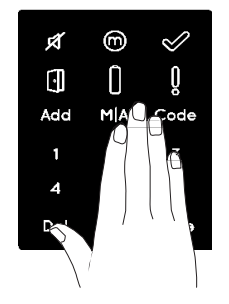

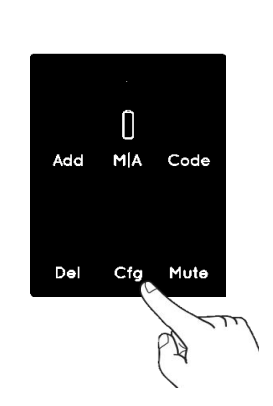

Πατήστε το **[Cfg].** 

#### 5

Πατήστε το [1] ή το [3] για να ρυθμίσετε τη μεριά της ΕΝΤR™ (δείτε τις παρακάτω εικόνες). Πατήστε το [1] για αριστερή ρύθμιση ή το [3] για δεξιά.

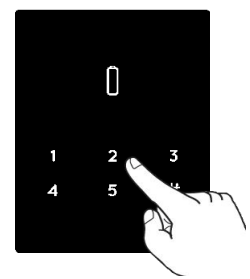

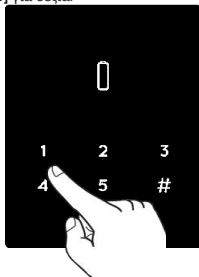

**H ENTR™ σʏɻʆ αʌισʏɸʌή ʅɸʌιά της πόρτας** 

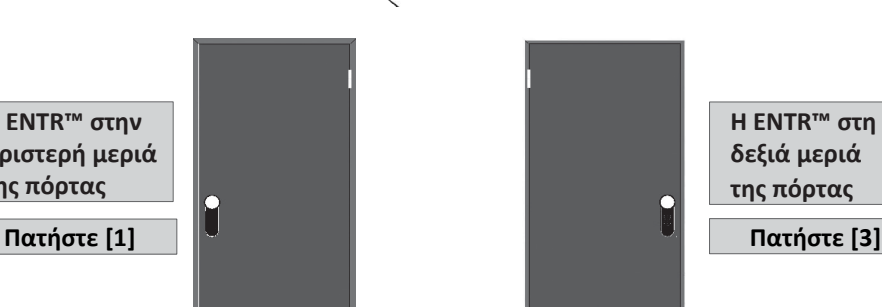

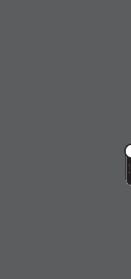

**H** ENTR<sup>™</sup> στη **ɷɸʇιά ʅɸʌιά της πόρτας** 

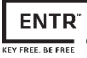

#### 6

#### **Κρατήστε την πόρτα νια να αποτρέψετε ʏʐʖόʆ άʆοιɶʅα.**

Η διαδικασία ρύθμισης της κλειδαριάς ξεκινά. Χρειάζονται 15-20 δευτερόλεπτα για να ολοκληρωθεί

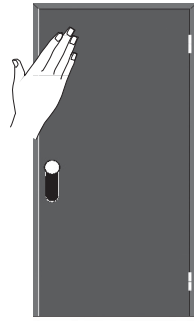

#### **Ɇύθʅισɻ OK**

Αʆάβɸι ɻ έʆɷɸιʇɻ **[Manual]** Η ένδειξη **[Cfg]** αναβοσβήνει Σημείωση: Εάν ή ρύθμιση δεν ..<br>πραγματοποιηθεί επιτυχώς <u>ανατρέξτε</u> στην επίλυση προβλήματος #1

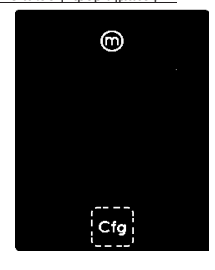

#### 7

Ανοίξτε την πόρτα χρησιμοποιώντας το χερούλι. Φέρτε τη γλώσσα του πόμολου όσο πιο κοντά γίνεται στο κάσωμα της πόρτας.

**Σημείωση**: ΜΗΝ κλείσετε την πόρτα

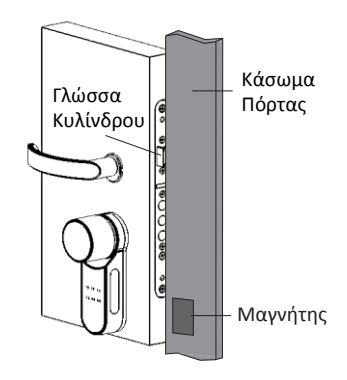

8

Ʌαʏήσʏɸ ʏο **[Cfg]**. Η διαδικασία ρύθμισης της πόρτας ολοκληρώνεται.

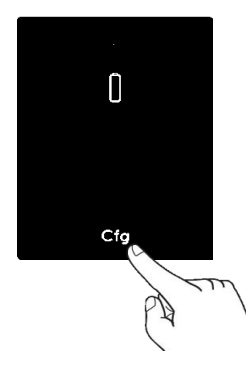

#### **Ɇύθʅισɻ OK**

Η ένδειξη [OK] αναβοσβήνει. Ακούγονται 2 σύντομοι ήχοι, Τα αναμμένα κουμπιά σβήνουν

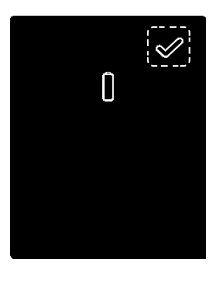

#### **ȵʋίʄʐσɻ Ʌʌοβʄήʅαʏος#1**

#### Αποτυχία ρύθμισης κλειδαριάς

- 1. Ελέγξτε εάν υπάρχει μηχανικό κλειδί στον κύλινδρο και αφαιρέστε το.
- 2. Επιβεβαιωθείτε πως η πόρτα έκλεισε κανονικά και πως δεν παρεμποδίστηκε η διαδικασία κλειδώματος

#### **Αποτυχία Ρύθμισης**

[Ανάβει η ένδειξη [Error]. Ακούγονται δύο παρατεταμένοι ήχοι.

Ανατρέξτε στην επίλυση προβλήματος #2

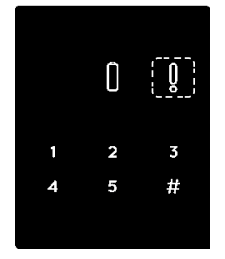

#### **ȵʋίʄʐσɻ Ʌʌοβʄήʅαʏος#2**

#### Αποτυχία ρύθμισης μαγνήτη

- 1. Μπορείτε να κλειδώσετε την ENTR™ χειροκίνητα (χωρίς να είναι ενεργό το αυτόματο κλείδωμα).
- 2. Αφαιρέστε το μαγνήτη.
- 3. Τοποθετήστε το μαγνήτη στη θέση που υποδεικνύεται στις οδηγίες.
- 4. Συμβουλευτείτε τον αρμόδιο τεχνικό της κλειδαριάς ENTR™.

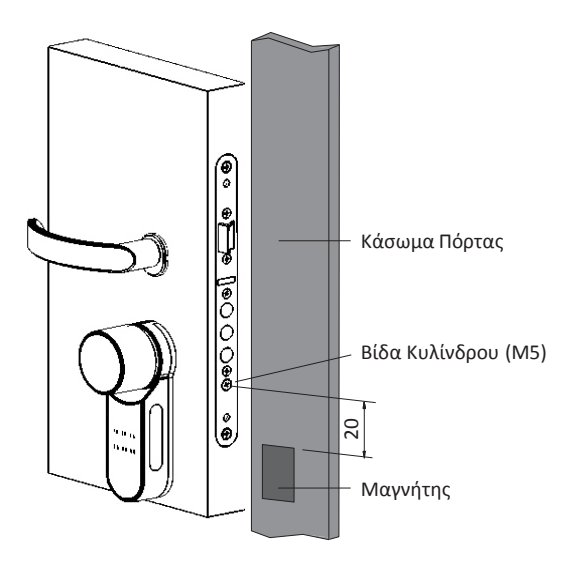

**Σημείωση:** Το επάνω μέρος του μαγνήτη πρέπει να είναι περίπου 20mm κάτω από τη βίδα του κυλίνδρου Μ5 (δείτε σχετική εικόνα).

### 3.3 Συνδέοντας το τηλεχειριστήριο

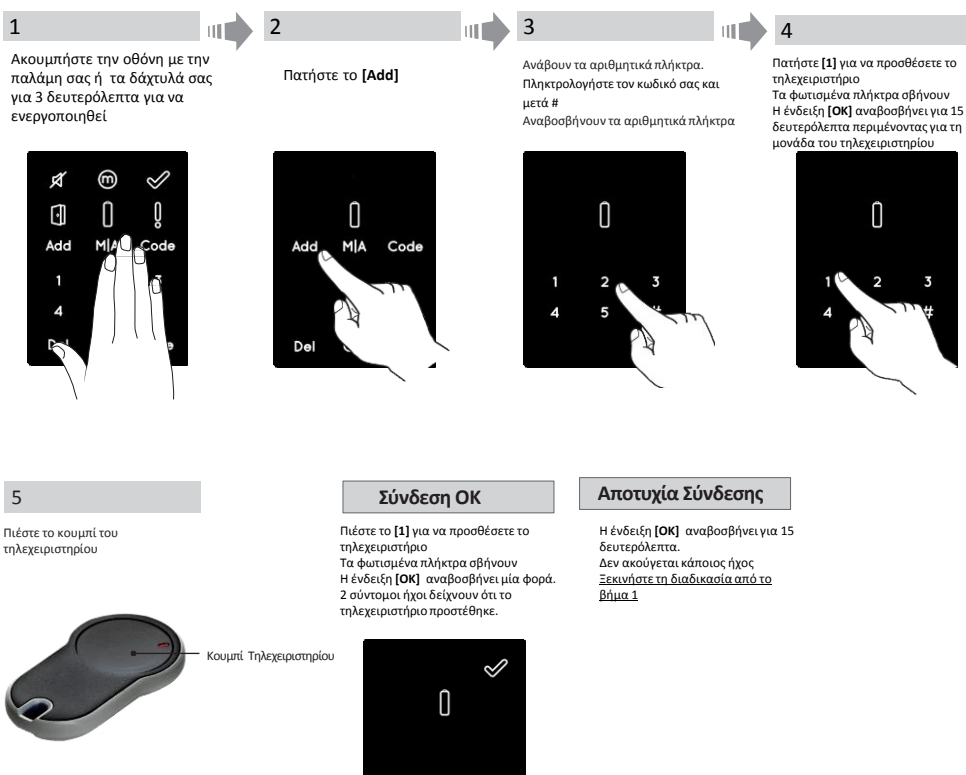

#### **ɇɻʅɸιώσɸις:**

•Για να προσθέσετε περισσότερα τηλεχειριστήρια επαναλάβετε τη διαδικασία.

•Ένα τηλεχειριστήριο μπορεί να ζευγαρώσει με μία μόνο κλειδαριά ENTR

•Μπορούν να προστεθούν μέχρι και 20 τηλεχειριστήρια

•Μόνο ένας εξουσιοδοτημένος έμπορος μπορεί να κάνει reset σε ένα ζευγαρωμένο τηλεχειριστήριο

### 3.4 Διαγραφή τηλεχειριστηρίων

Η διαδικασία διαγραφής των τηλεχειριστηρίων θα διαγράψει <mark>όλα</mark> τα τηλεχειριστήρια που έχουν οριστεί στο σύστημα.

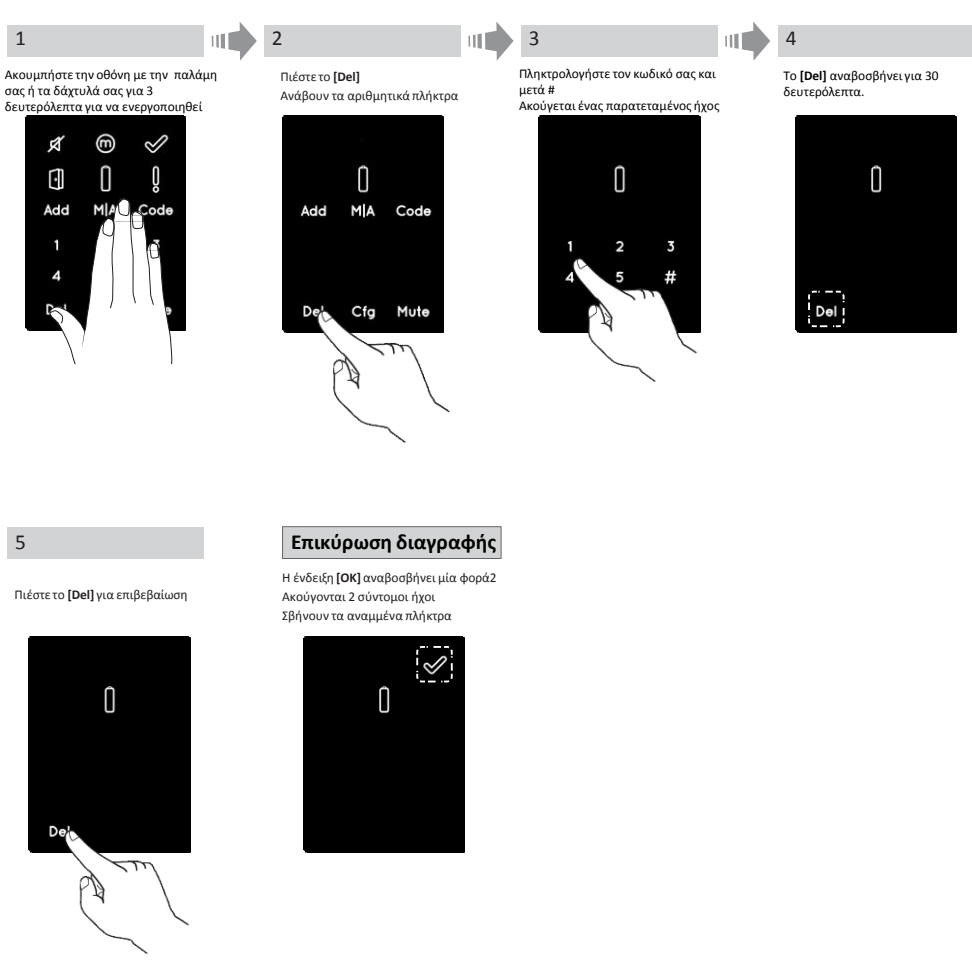

**Σημείωση**: Το πάνελ τοίχου και τα κινητά που έχουν συνδεθεί στην ΕΝΤR™ δε θα διαγραφούν.

#### **3.5 Ɇύθʅισɻ ήʖοʐ**

Αλλάζοντας τον ήχο από ON σε OFF

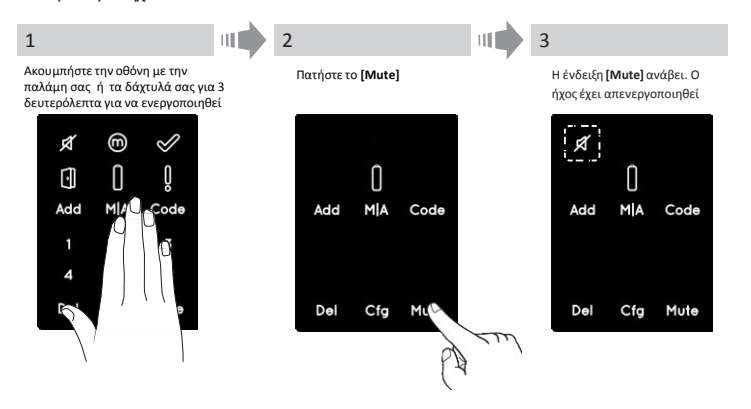

#### **ɇɻʅɸιώσɸις**:

Pυθμίζοντας τον ήχο της ENTR™ σε OFF θα απενεργοποιηθούν οι ήχοι κλειδώματος / ξεκλειδώματος και ο ήχος κινδύνου. Δε θα απενεργοποιηθεί η οθόνη αφής και οι ήχοι χαμηλών volt. Ακολουθήστε την ίδια διαδικασία για να ενεργοποιήσετε τον ήχο [ON]

#### **3.6 Ρύθμιση τρόπου κλειδώματος**

Αλλάζοντας από **Αυτόματο** σε **Χειροκίνητο** τρόπο κλειδώματος

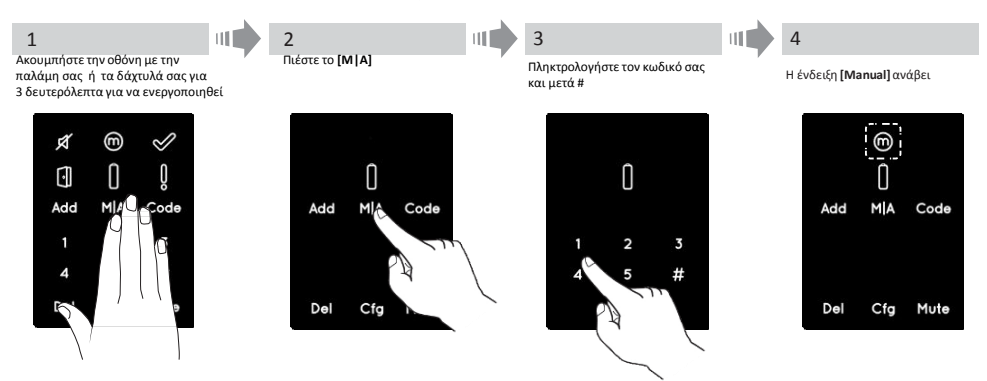

#### **ɇɻʅɸιώσɸις:**

•Ρυθμίζοντας την ΕΝΤR™ σε Χειροκίνητο [Manual] θα απενεργοποιηθεί το αυτόματο κλείδωμα

•Ακολουθήστε την ίδια διαδικασία για να αλλάξετε το κλείδωμα σε Αυτόματο **[Automatic]** 

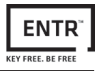

#### 3.7 Διαχείριση από πόμολο

Σπρώξτε το πόμολο (1) και περιστρέψτε με τη φορά του ρολογιού ή με την αντίθετη φορά για να ξεκλειδώσετε. Θα ακουστεί ένας ήχος κατά τη διαχείριση του πόμολου.

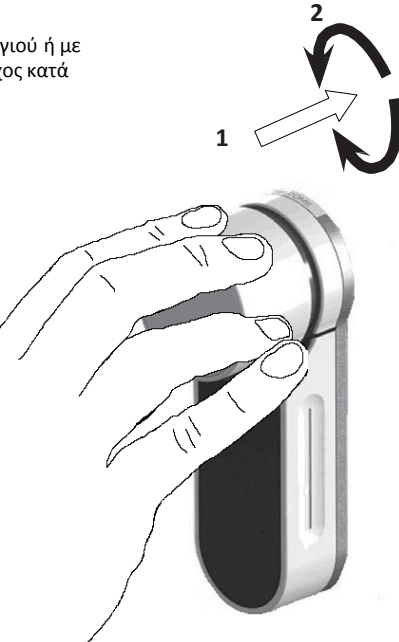

#### 3.8 Διαχείριση από κουμπιά ολίσθησης

Σύρετε τα δάχτυλά σας στις δύο πλευρικές εσοχές της κλειδαριάς ENTR™ :

•Για να ανοίξετε, σύρετε τα δάχτυλά σας από πάνω προς τα κάτω •Για να κλειδώσετε, σύρετε τα δάχτυλά σας από κάτω προς τα πάνω

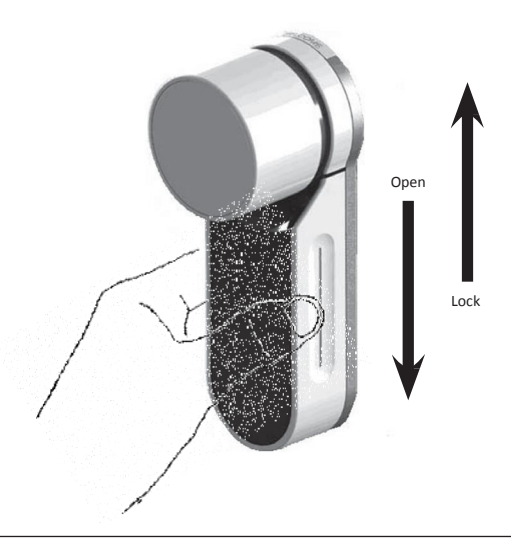

### **4. Ʌάʆɸʄ Ɉοίʖοʐ**

#### **4.1 Εγκατάσταση του Πάνελ Τοίχου**

Πριν ξεκινήσετε, επιλέξτε την τοποθεσία στην οποία θα εγκαταστήσετε το Πάνελ Τοίχου.

- Στερεώστε τη βάση του Πάνελ στον τοίχο.
- Χρησιμοποιήστε 4 βίδες και ούπες ή κολλητική ταινία διπλής όψης.

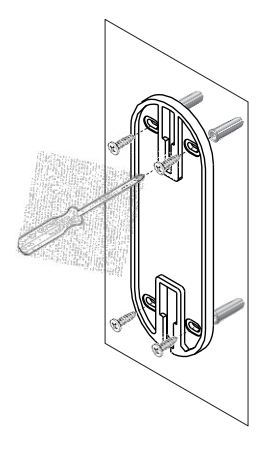

**FNTR** 

#### **4.2 Αντικατάσταση Μπαταρίας**

- 1. Ξεβιδώστε τη βίδα από το καπάκι και αφαιρέστε το καπάκι
- 2. Τοποθετήστε τις μπαταρίες (2xAA) σύμφωνα με τις ενδείξεις "+" και "-".
- 3. Επανατοποθετήστε το καπάκι και βιδώστε τη βίδα.

#### **ɇɻʅɸιώσɸις:**

- Αφού εισάγετε τις μπαταρίες το Πάνελ Τοίχου θα ανάψει αυτόματα.
- Ένας σύντομος ήχος ακούγεται και η ένδειξη με το πράσινο **[ΟΚ]** ανάβει για 2 δευτερόλεπτα.

**Σημαντικό**: Μην ακουμπάτε το Πάνελ Τοίχου κατά τη διάρκεια ελέγχου της συσκευής και μέχρι τα φώτα να σβήσουν.

#### **4.2.1 Έʆɷɸιʇɻ ɍαʅɻʄής ɀʋαʏαʌίας**

Η κόκκινη προειδοποιητική ένδειξη αναβοσβήνει γρήγορα και ένας παρατεταμένος ήχος ακούγεται σε κάθε κλείδωμα και ξεκλείδωμα της κλειδαριάς.

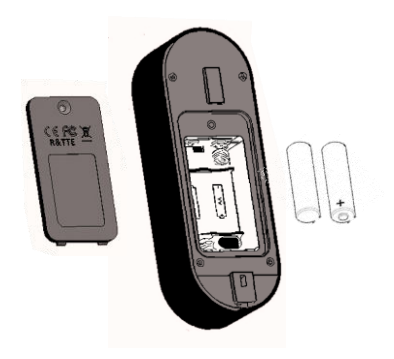

### 5. Λειτουργία Πάνελ Τοίχου

#### **5.1 Λειτουργία**

Για να ενεργοποιήσετε το Πάνελ Τοίχου πατήστε [#] για 5 δευτερόλεπτα.

#### 5.2 Συνδέοντας το Πάνελ Τοίχου

Η διαδικασία αυτή γίνεται μέσω της κλειδαριάς ENTR™.

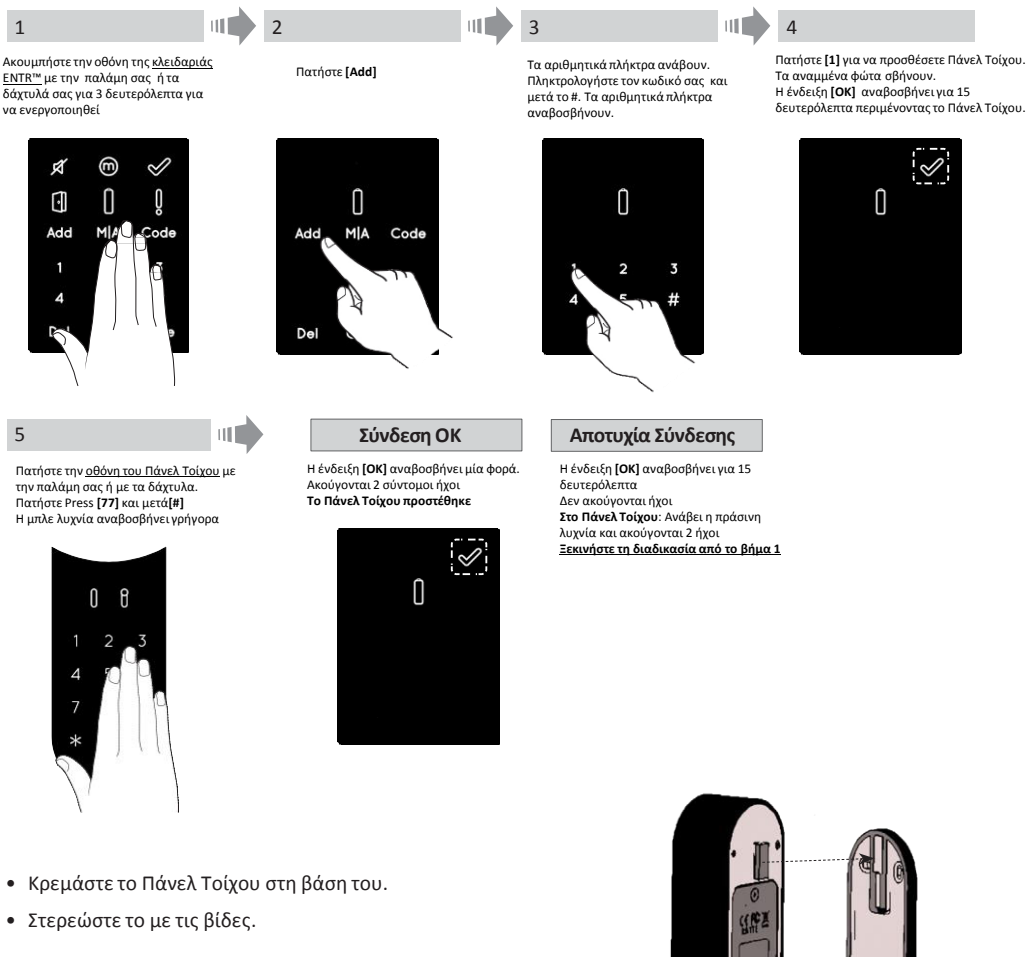

Fixing screw---

#### **5.3 Ⱦʘɷιʃός Master PIN σʏο Ʌάʆɸʄ Ɉοίʖοʐ**

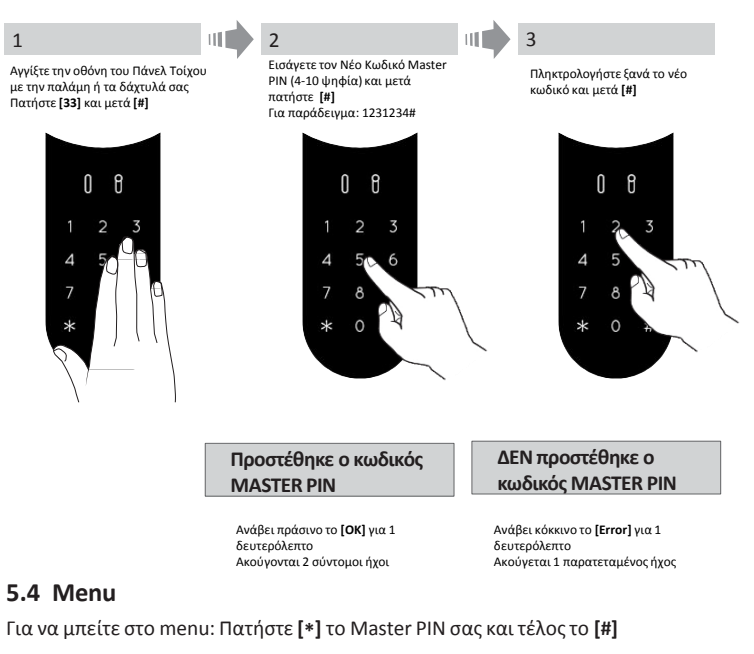

### $5.5$  Προσθήκη προσωπικών κωδικών (μέχρι και 20 διαφορετικούς)

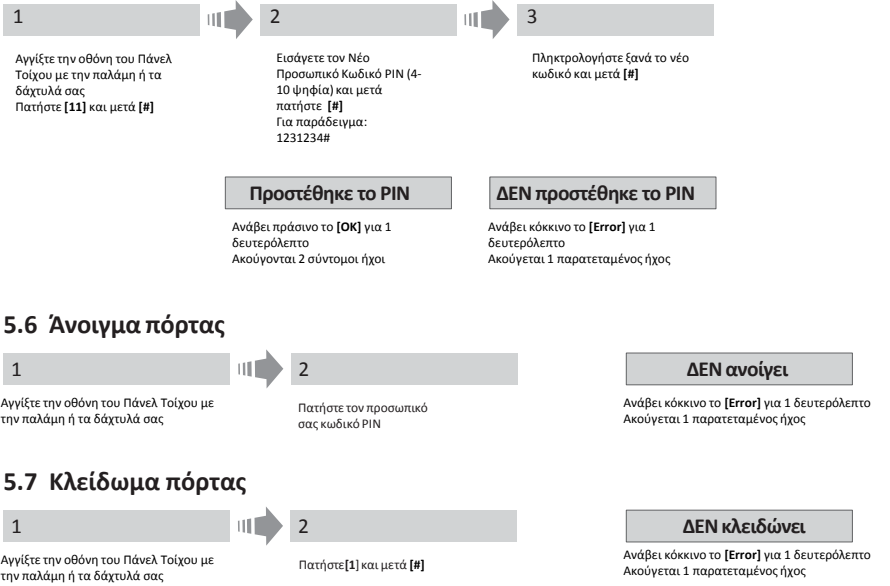

**FNTD** 

#### 5.8 Διαγραφή προσωπικού κωδικού χρήστη

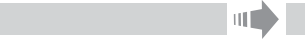

Αννίξτε την οθόνη του Πάνελ Τοίχου με την παλάμη ή τα δάχτυλά σας Ʌαʏήσʏɸ **[\*] ,** ʏοʆ ʃʘɷιʃό σας ʃαι **[#]** Ʌαʏήσʏɸ **[33]** ʃαι ʅɸʏά **[#]**

Για διανραφή πατήστε τον προσωπικό κωδικό σας ʃαι **[#]**

**Ο προσωπικός κωδικός διαγράφηκε** 

Ανάβει πράσινο το [OK] για ένα δευτερόλεπτο και ακούγονται 2 σύντομοι ήχοι ΔΕΝ έγινε διαγραφή του **ʋʌοσʘʋιʃού ʃʘɷιʃού**

Ανάβει κόκκινο το [Error] για ένα δευτερόλεπτο Ακούγεται ένας παρατεταμένος ήχος

#### **5.9 Διανραφή όλων των προσωπικών κωδικών χρήστη**

1  $\blacksquare$  2

Αγγίξτε την οθόνη του Πάνελ Τοίχου με την παλάμη ή τα δάχτυλά σας Ʌαʏήσʏɸ **[\*] ,** ʏοʆ ʃʘɷιʃό σας ʃαι **[#]** Ʌαʏήσʏɸ **[22]** ʃαι ʅɸʏά **[#]**

Εισάγετε τον κωδικό σας (Master CodeͿ ʃαι ʏο **[#]** Ξαναπληκτρολογήστε τον κωδικό ʃαι ʏο **[#]**

**Οι προσωπικοί κωδικοί διαγράφησαν** 

Ανάβει πράσινο το [ΟΚ] για ένα δευτερόλεπτο Ακούγονται 2 σύντομοι ήχοι Σημείωση: Ο Master κωδικός, δεν μπορεί να διαγραφεί

ΔΕΝ έγινε διαγραφή των **προσωπικών κωδικών** 

Αʆάβɸι ʃόʃʃιʆο ʏο **[Error]** ɶια ένα δευτερόλεπτο Ακούγεται ένας παρατεταμένος ήχος

#### **5.10 Επαναφορά εργοστασιακών ρυθμίσεων**

Η επαναφορά αυτή θα διαγράψει <u>όλους</u> τους κωδικούς (διαχειριστών και προσωπικούς) και θα αποσυνδέσει το Πάνελ Τοίχου από την κλειδαριά ENTR™.

1  $\blacksquare$  2

Αγγίξτε το Πάνελ Τοίχου με την παλάμη ή τα δάχτυλά σας. Πατήστε **[**<sub>\*</sub>], μετά τον κωδικό σας (Master Code) ʃαι σʏɻ σʐʆέʖɸια **[#]** Ʌαʏήσʏɸ **[99]** ʃαι ʅɸʏά **[#]**

Εισάγετε τον κωδικό σας (Master Code) και στη σʐʆέʖɸια **[#]**

#### Προσωπικοί και Master κωδικοί διαγράφησαν ΔΕΝ έγινε διαγραφή των κωδικών

Ανάβει πράσινο το **[OK]** για ένα δευτερόλεπτο και ακούγονται 2 σύντομοι ήχοι Πραγματοποιείται η επαναφορά εργοστασιακών ουθμίσεων

Ανάβει κόκκινο το **[Error]** για ένα δευτερόλεπτο Ακούγεται ένας παρατεταμένος ήχος

### **6. Συσκευή Δαχτυλικών Αποτυπωμάτων**

#### **6.1 Εγκατάσταση συσκευής Δαχτυλικών Αποτυπωμάτων**

Ποιν ξεκινήσετε, επιλέξτε την τοποθεσία στην οποία θα ενκαταστήσετε τη συσκευή Δαχτυλικών Αποτυπωμάτων.

- Στερεώστε τη βάση της συσκευής στον τοίχο.
- Χρησιμοποιήστε 4 βίδες και ούπες ή κολλητική ταινία διπλής όψης.

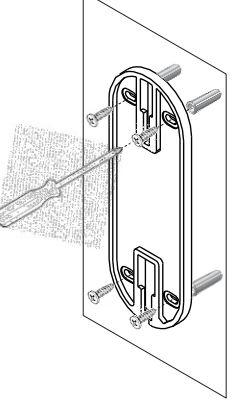

**FNTR** 

#### **6.2 Αντικατάσταση μπαταρίας**

- 1. Ξεβιδώστε τη βίδα από το καπάκι και αφαιρέστε το καπάκι
- 2. Τοποθετήστε τις μπαταρίες (2xAA) σύμφωνα με τις ενδείξεις "+" και "-".

Η πράσινη λυχνία ανάβει για 2 δευτερόλεπτα

3. Επανατοποθετήστε το καπάκι και βιδώστε τη βίδα.

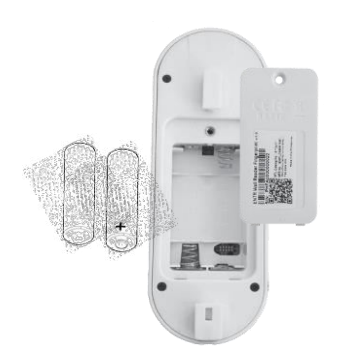

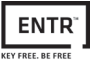

#### **6.3 Αρχική ρύθμιση**

Πιέστε το **[#]** για 3 δευτερόλεπτα. Η συσκευή θα πραγματοποιήσει αυτο-ευθυγράμμιση κατά την οποία θα ανάβουν οι ενδείξεις και θα ακούγονται ήχοι.

Με το τέλος της ευθυνράμμισης στην οθόνη θα εμφανιστεί:

για να δηλώσει πως έχει ολοκληρωθεί επιτυχώς η ευθυγράμμιση.

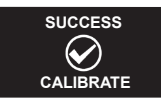

2. Ρύθμιση Ημερομηνίας και Ώρας.

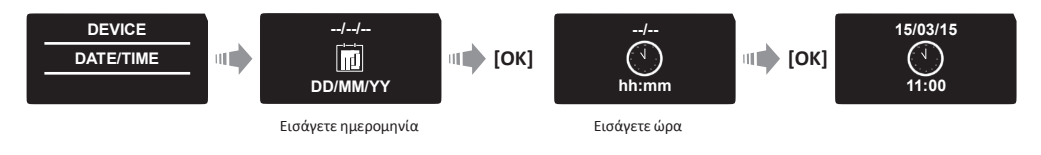

#### **6.4 Συνδέοντας τη συσκευή δαχτυλικών αποτυπωμάτων**

Η διαδικασία αυτή θα πρέπει να πραγματοποιηθεί από την κλειδαριά ENTR™

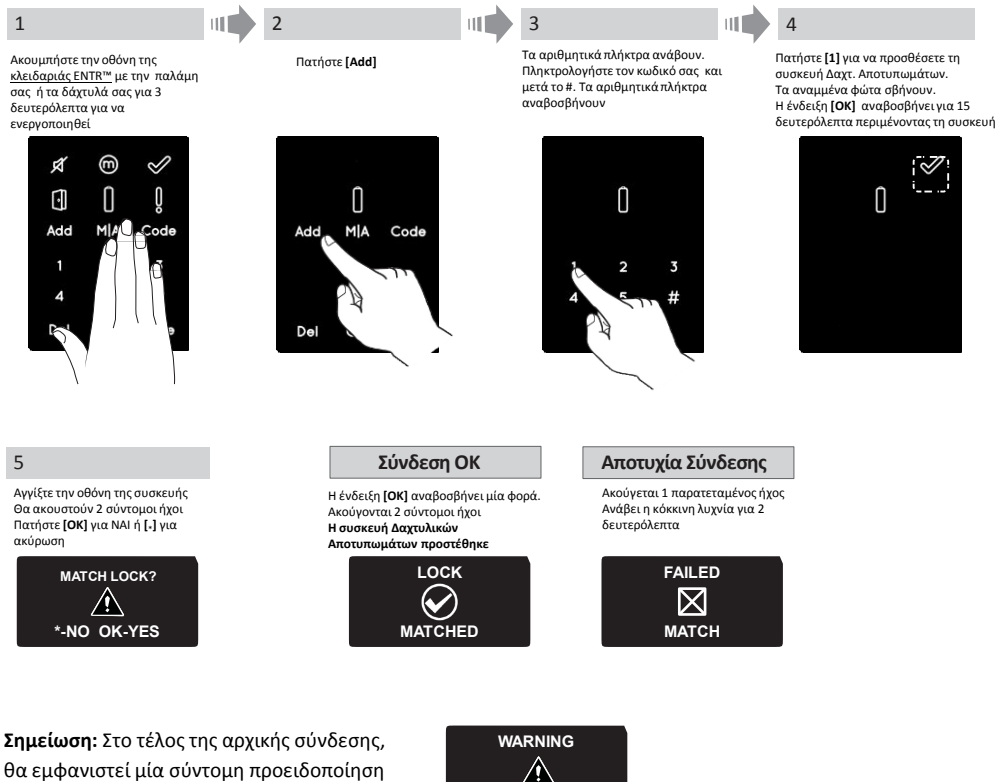

που θα γνωστοποιεί πως δεν υπάρχουν χρήστες.

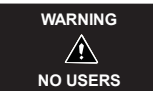

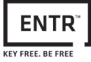

Για να ρυθμίσετε έναν Διαχειριστή απαιτούνται και τα δαχτυλικά αποτυπώματα και ο κωδικός. Υπάρχει η πιθανότητα να προστεθούν μέχρι και 2 διαχειριστές.

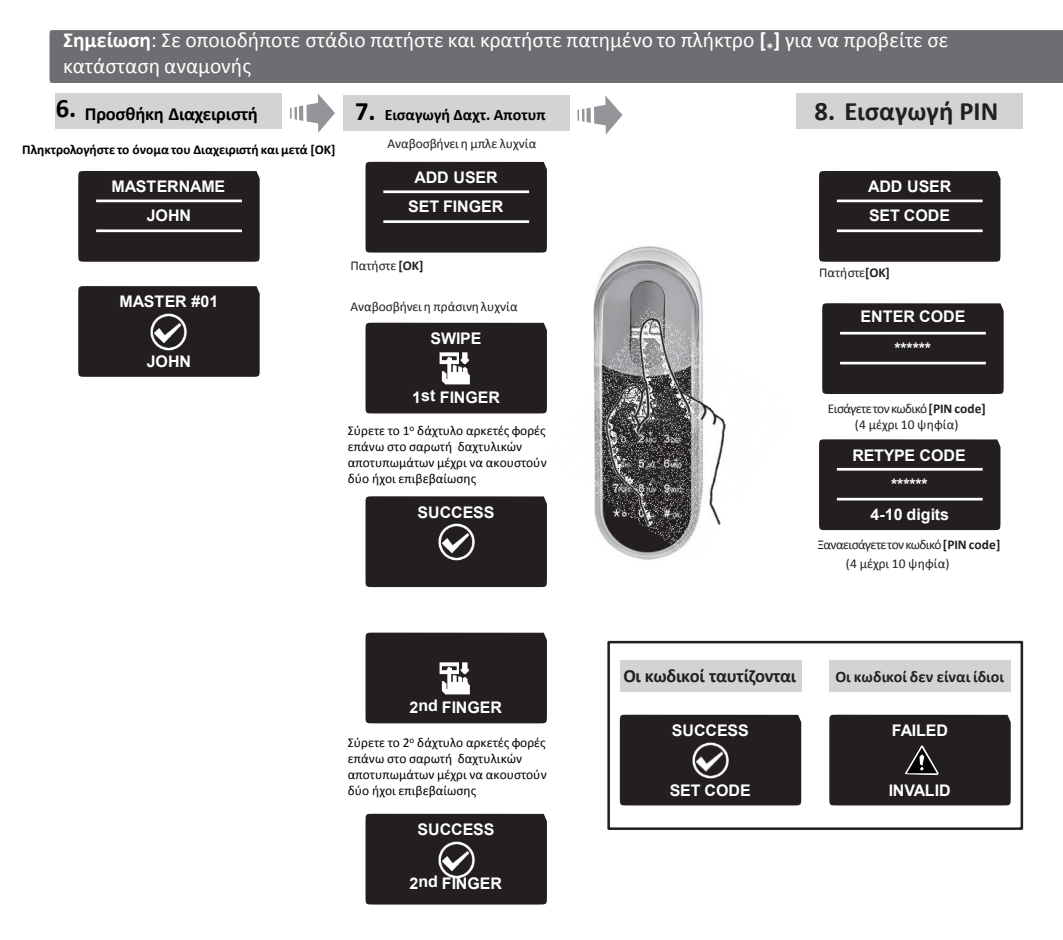

- Κρεμάστε τη συσκευή στη βάση του.
- Στερεώστε την με τις βίδες.

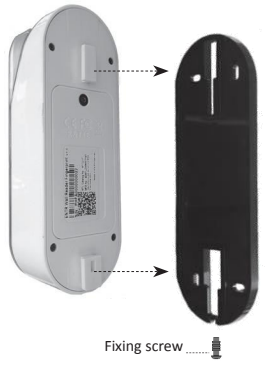

#### **6.5 ɂɸʃʄɸίɷʘʅα ʋόʌʏας**

#### **EΠΙΑΩΓΗ 1-**

Τοποθετήστε το δάχτυλό σας στο σαρωτή δαχτυλικών αποτυπωμάτων. Θα ακουστεί ένας σύντομος ήχος και η άσπρη λυχνία θα ανάψει. Σύρετε το δάχτυλο επάνω στο σαρωτή. **Εξουσιοδοτημένη πρόσβαση:** Η μπλε λυχνία αναβοσβήνει και ξεκλειδώνει η πόρτα **Μη εξουσιοδοτημένη πρόσβαση:** Ανάβει η κόκκινη λυχνία. Η συσκευή μπαίνει σε κατάσταση αναμονής.

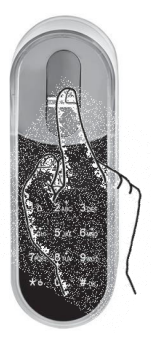

#### **ȵɅΙȿɃȳΗ Ϯ:**

Αγγίξτε την οθόνη του της συσκευής δαχτυλικών αποτυπωμάτων Σας ζητάει να εισάνετε τον κωδικό σας

Πληκτρολογήστε τον κωδικό σας και πατήστε [OK]

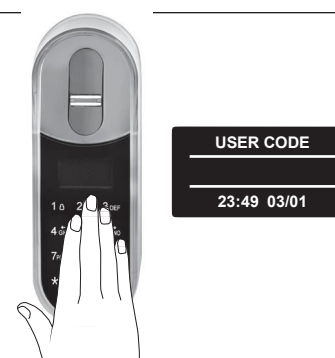

**Σημείωση:** Σε περίπτωση που η κλειδαριά ΕΝΤR™ δεν ξεκλειδώσει, θα εμφανιστεί στην οθόνη σχετικό μήνυμα αποτυχίας.

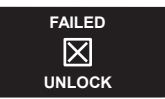

#### **6.6 Ⱦʄɸίɷʘʅα ʋόʌʏας**

Αγγίξτε τη συσκευή δαχτυλικών αποτυπωμάτων Ʌαʏήσʏɸ **[1]** ʃαι ʅɸʏά ʏο **[#]**

### **6.7 Ένδειξη χαμηλής μπαταρίας**

Η προειδοποιητική ένδειξη αναβοσβήνει

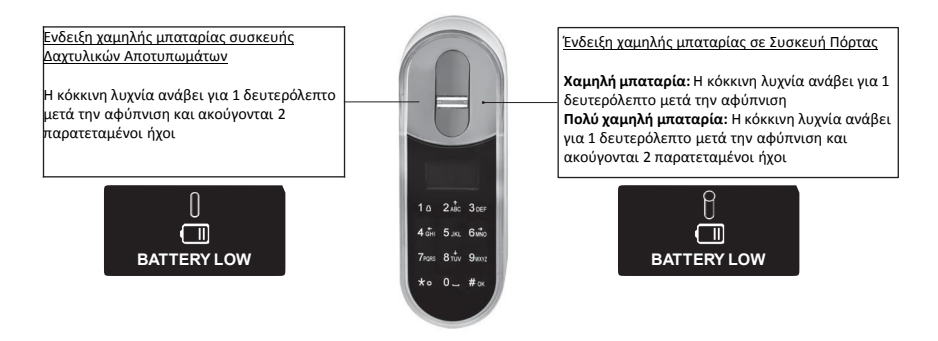

#### **6.8 Menu Ɇʐθʅίσɸʘʆ**

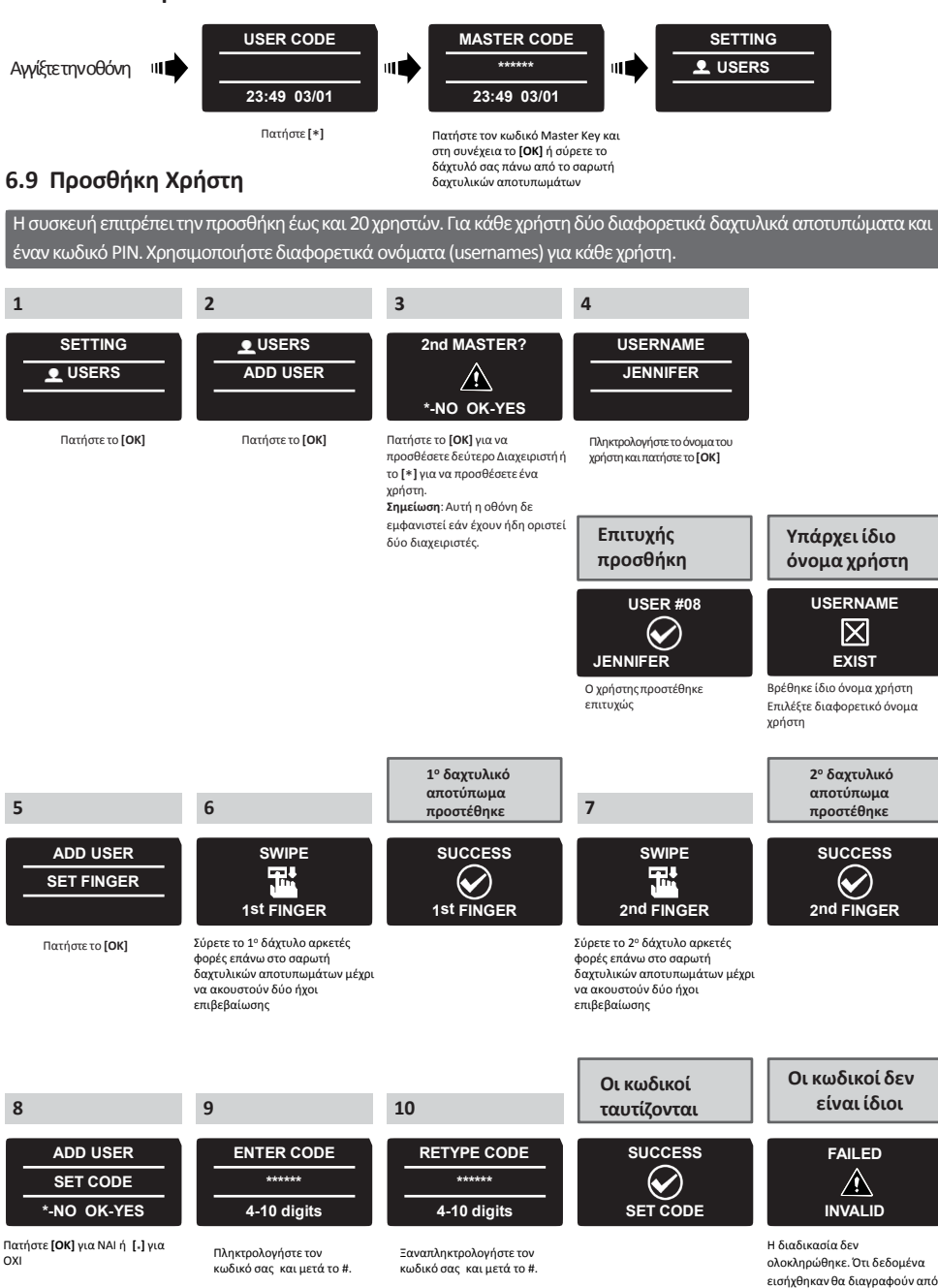

ENTR™ User Manual ɇɸʄίɷα <sup>26</sup>

τη μνήμη

### **6.10 ȴιαɶʌαφή ɍʌήσʏɻ**

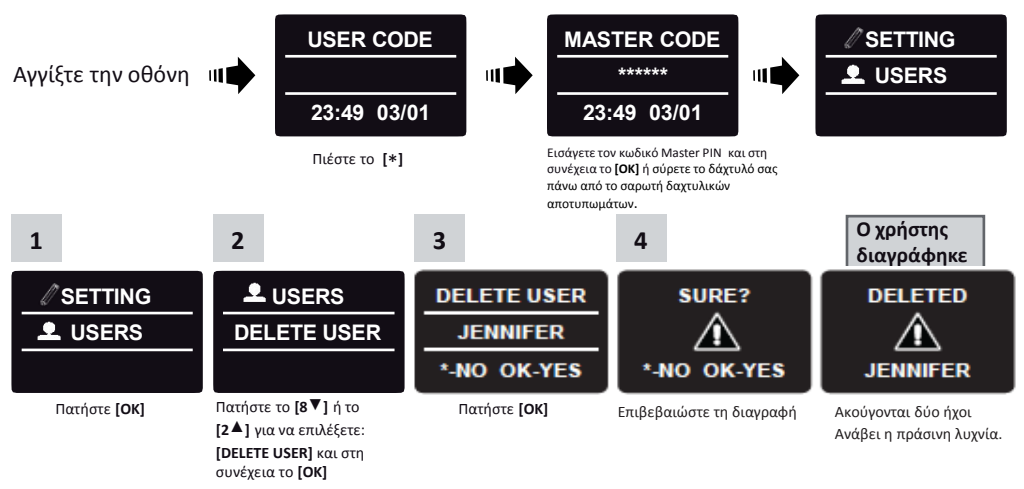

**Σημείωση:** Ο πρώτος διαχειριστής δεν μπορεί να διαγραφεί εκτός αν γίνει επαναφορά εργοστασιακών ρυθμίσεων.

### **6.11 Ενεργοποίηση / Απενεργοποίηση Χρήστη**

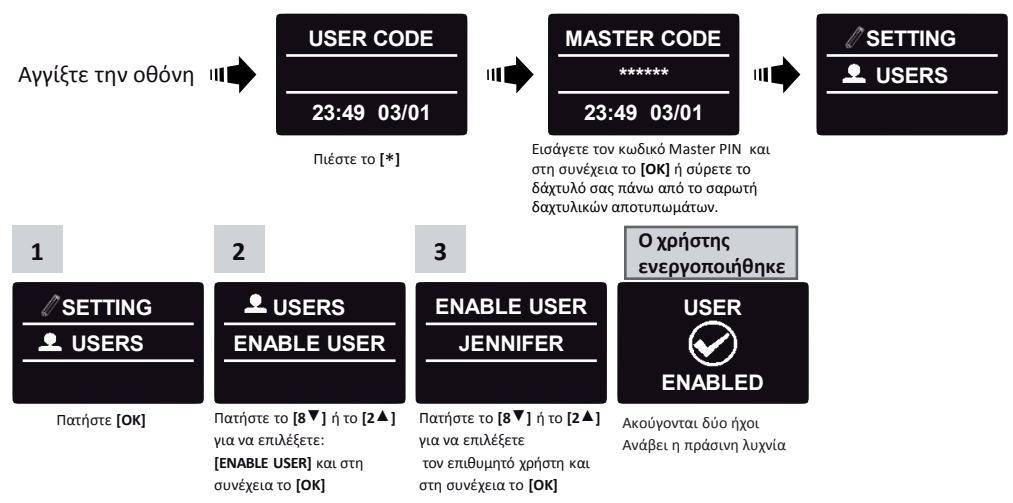

**Σημείωση:** Επαναλάβετε αυτή τη διαδικασία για να απενεργοποιήσετε έναν χρήστη

**ENT** 

#### **6.12** Διανραφή όλων των χρηστών **USER CODE MASTER CODE SETTING \*\*\*\*\*\*** Αγγίξτε την οθόνη  $||||$ шf шf **2** USERS **23:49 03/01 23:49 03/01** Εισάνετε τον κωδικό Master PIN και Ʌαʏήσʏɸ ʏο **[**\***]** στη συνέχεια το **[OK]** ή σύρετε το δάχτυλό σας πάνω από το σαρωτή δαχτυλικών αποτυπωμάτων Διανράφησαν **3 4 1 2 όʄοι οι ʖʌήσʏɸς SETTING USERS DELETE ALL? SURE? SUCCESS DELETE ALL L** USERS **\*-NO OK-YES \*-NO OK-YES DELETED ALL** Ʌαʏήσʏɸ **[OK]** Ʌαʏήσʏɸ ʏο **[8**▼**]** ή ʏο Ʌαʏήσʏɸ **[OK]** Ʌαʏήσʏɸ **[OK]** Ακούγονται δύο ήχοι **[2<sup>4</sup>]** για να επιλέξετε: Ανάβει η πράσινη λυχνία **[DELETE ALL]** ʃαι σʏɻ

## **6.13** Προσθέστε Χρονοπρόγραμμα

σʐʆέʖɸια ʏο **[OK]** 

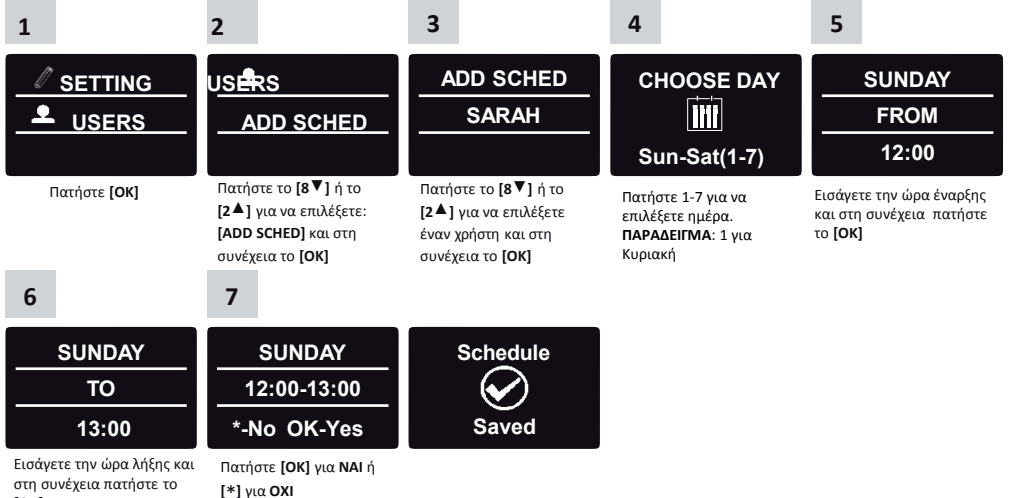

**[OK]**

#### **ɇɻʅɸιώσɸις:**

- 1. Μπορείτε να ορίσετε έως 7 διαφορετικά χρονοπρογράμματα για κάθε χρήστη
- **Ϯ. Ʌαʏήσʏɸ [\*] ɶια ʆα ʋάʏɸ ʋίσʘ σɸ ʃάθɸ ʅɸʆού.**
- 3. Πατήστε παρατεταμένα [\*] για 3 δευτερόλεπτα για να βγείτε από το μενού  **ʌʐθʅίσɸʘʆ.**

### $6.14$  **Τροποποίηση Χρονοπρονράμματος**

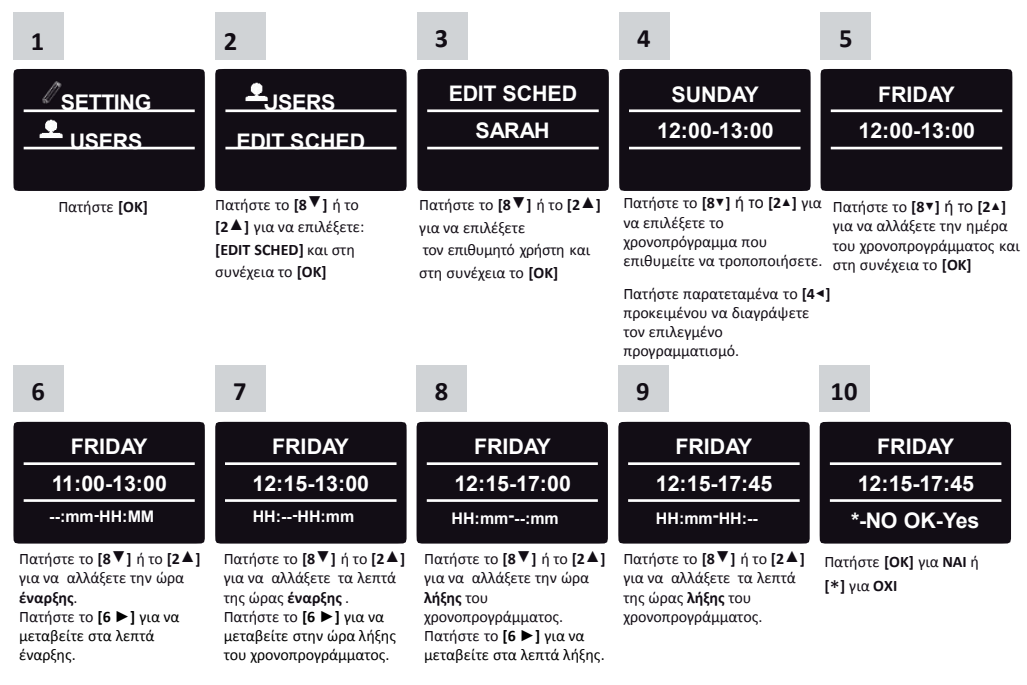

## **6.15 Ɇύθʅισɻ Έʆʏασɻς**

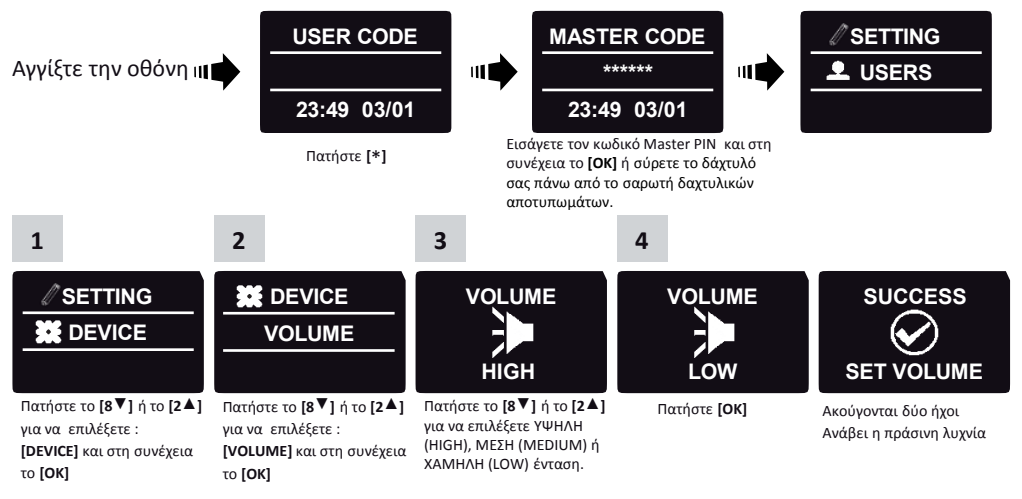

### **6.16 ȴιʋʄή Ασφάʄɸια**

Εφόσον έχει ενεργοποιηθεί η λειτουργία διπλής ασφάλειας, θα πρέπει να χρησιμοποιήστε και τις δύο μεθόδους πρόσβασης (σύρσιμο δαχτύλου πάνω από το σαρωτή δαχτυλικών αποτυπωμάτων / εισανωνή κωδικού PIN ) προκειμένου να ξεκλειδώσετε την πόρτα.

**Σημείωση**: Σε περίπτωση που κάποιος χρήστης έχει πρόσβαση μόνο με έναν από τους δύο τρόπους (σύρσιμο δαχτύλου πάνω από το σαρωτή δαχτυλικών αποτυπωμάτων / εισαγωγή κωδικού PIN ) , δε θα ʅʋοʌέσɸι ʆα ʇɸʃʄɸιɷώσɸι ʏɻʆ ʋόʌʏα.

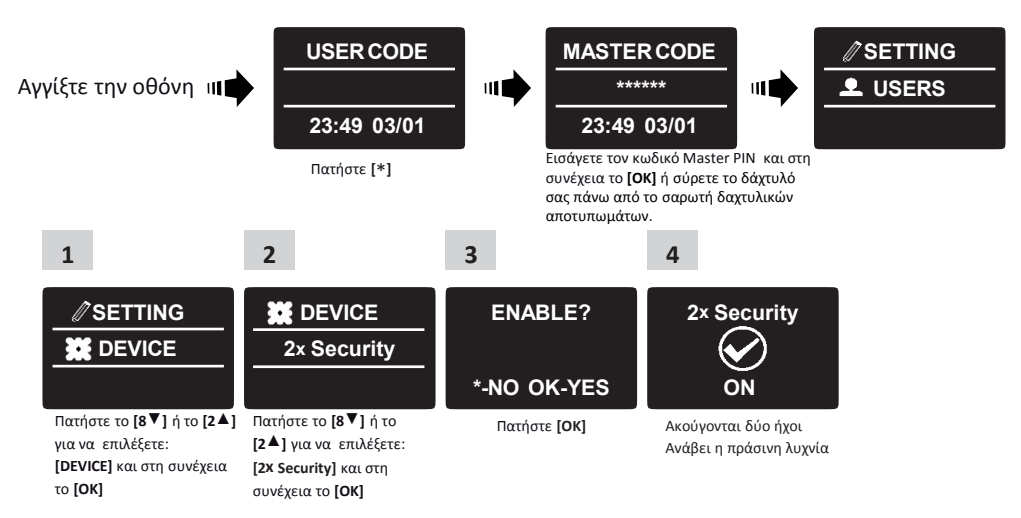

### **6.17 Επαναφορά εργοστασιακών ρυθμίσεων**

**Προειδοποίηση:** Η επαναφορά των εργοστασιακών ρυθμίσεων θα διαγράψει όλες τις πληροφορίες από τη μνήμη, τους χρήστες και τις συνδέσεις.

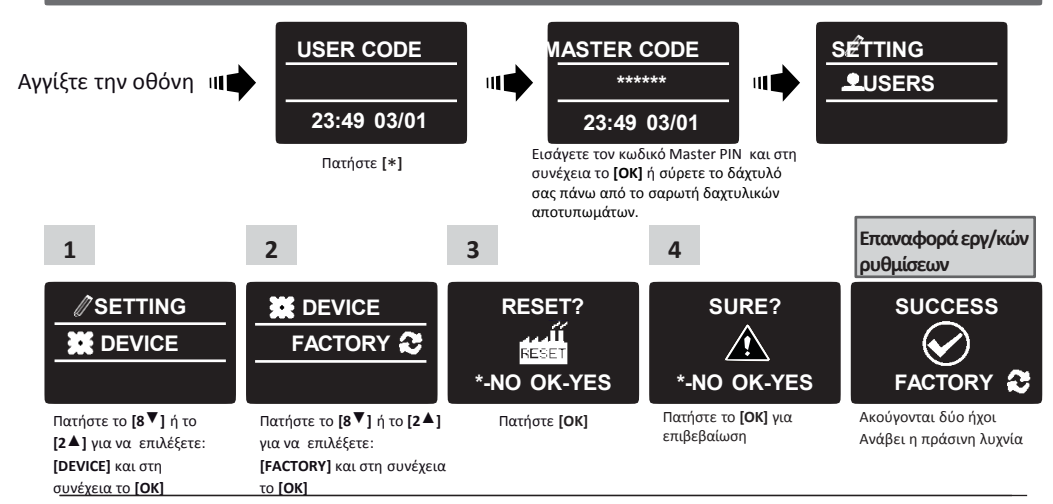

ENTR™ User Manual *το Σελίδα* 30

### **7.** Εφαρμονή Κινητών

#### **7.1 Εγκατάσταση εφαρμογής**

- Σύνδεση από κινητό με λειτουργικό Android: πλοηγηθείτε στο Google Play για να κατεβάσετε την εφαρμογή της ENTR™. Απαιτήσεις συστήματος: Android 4.4 και πάνω
- Σύνδεση από κινητό iPhone/iPad: Πλοηγηθείτε στο App store για να κατεβάσετε την εφαρμογή της ENTR™. Απαιτήσεις συστήματος: iOS 7.0 και πάνω
- Συμβατό με Bluetooth χαμηλής ενέργειας

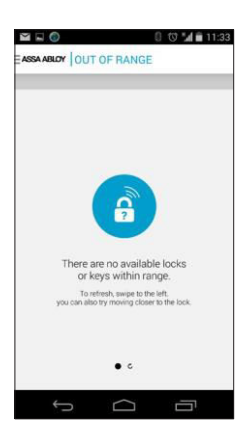

Ξεκινώντας την εφαρμονή της ENTR™ πριν συνδέσετε μια κλειδαριά, θα εμφανιστεί το μήνυμα: **"ȴɸʆ ʐʋάʌʖοʐʆ ɷιαθέσιʅɸς ʃʄɸιɷαʌιές ή ʃʄɸιɷιά ɸʆʏός ʏɻς ɸʅβέʄɸιας"**.

### **7.2 ɇʐʆɷέοʆʏας έʆα ʃιʆɻʏό**

Η διαδικασία αυτή γίνεται μέσω της κύριας εσωτερικής κλειδαριάς ENTR™.

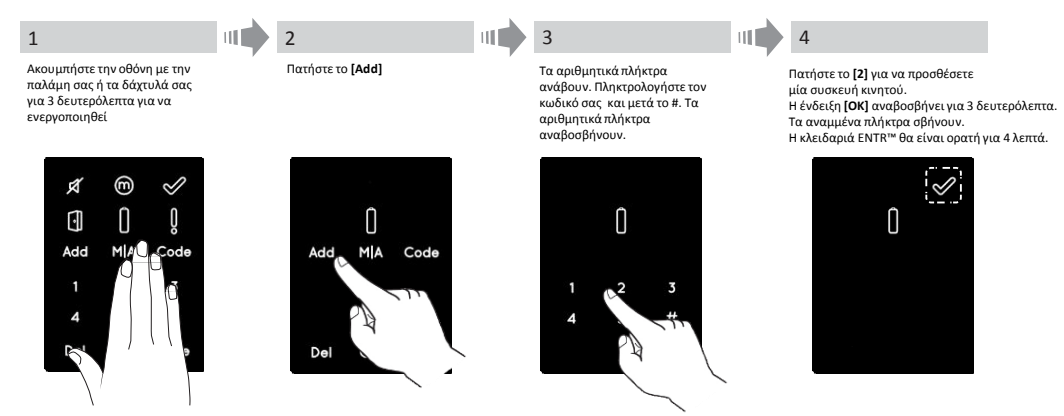

Προκειμένου να συνδεθείτε με την κλειδαριά από το κινητό σας τηλέφωνο, ανατρέξτε στο αντίστοιχο εγχειρίδιο χρήσης εφαρμογής ENTR™.

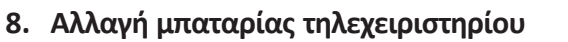

#### **8.1 Αφαίρεση της μπαταρίας**

a. Αφαιρέστε το καπάκι χρησιμοποιώντας προσεκτικά ένα εργαλείο μέσα στην εσοχή (1)

Εσοχή

και πιέστε το κλιπ του καπακιού (2).

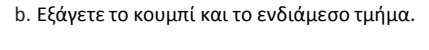

**1**

c. Εξάγετε την ηλεκτρονική πλακέτα με την μπαταρία και βγάλτε την μπαταρία.

ENTR™ User Manual <u>Σελίδα 32</u>

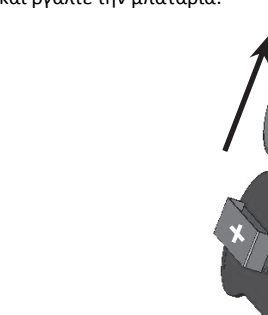

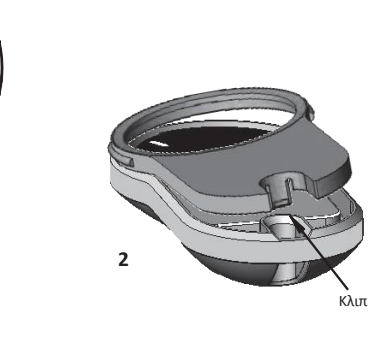

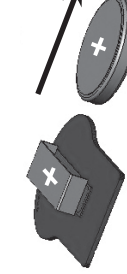

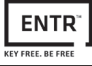

### **8.2 Εισαγωγή μπαταρίας**

- a. Εισάγετε την μπαταρία (CR2032) σύμφωνα με τα σύμβολα "+" "-" (1)
- b. Εισάγετε την ηλεκτρονική πλακέτα με την μπαταρία μέσα στη θήκη(2)

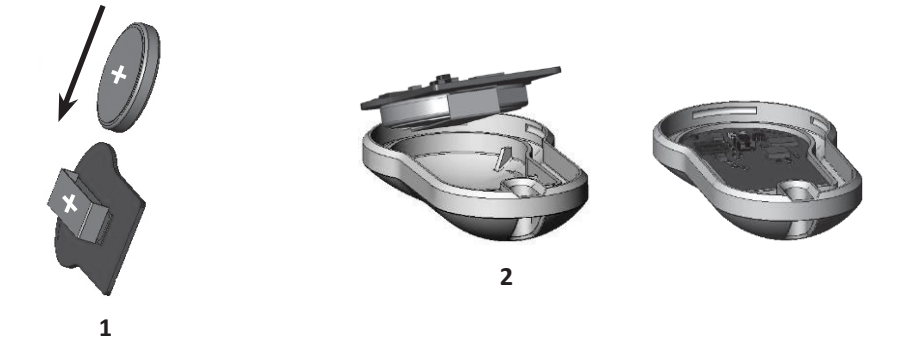

c. Τοποθετήστε το ενδιάμεσο τμήμα και το κουμπί επάνω στην ηλεκτρονική πλακέτα.

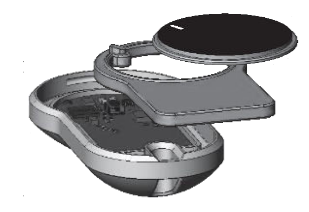

d. Τοποθετήστε το καπάκι και πιέστε μέχρι το κλιπ να εισχωρήσει στην εγκοπή

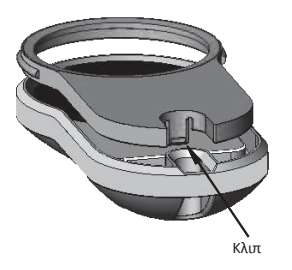

## **9. ENTR™ Ασύρματος Φορτιστής**

### **9.1 ȳɸʆιʃά**

Ο "ΕΝΤR™ Ασύρματος φορτιστής" χρησιμοποιείται για να φορτίσει την κλειδαριά ENTR™ που βρίσκεται τοποθετημένη στην πόρτα. Η συσκευή φορτίζεται από ενσύμαρτο φορτιστή. Η φόρτιση της κλειδαριάς γίνεται μέσω ενός micro-USB καλωδίου (male connector).

### **9.2 ȵʆɷɸίʇɸις**

#### **Ενδείξεις κατά τη φόρτιση του ΕΝΤR™ Ασύμαρτου Φορτιστή**

Όταν ο "Ασύρματος Φορτιστής ENTR™ " φορτίζεται, αναβοσβήνει η πράσινη λυχνία LED .

#### **Πλήρης Φόρτιση**

Όταν ο "Ασύρματος φορτιστής ENTR™ " έχει φορτιστεί πλήρως και είναι ακόμα συνδεδεμένος στον ενσύρματο φορτιστή του, σβήνει η πράσινη λυχνία LED.

#### **Ɍόʌʏισɻ Ⱦʄɸιɷαʌιάς ENTR**

Όταν ο "Ασύρματος φορτιστής ENTR™" φορτίζει την κλειδαριά ENTR™ , δεν υπάρχει κάποια ένδειξη επάνω στο φορτιστή παρά μόνο στο σώμα της κλειδαριάς.

#### Χαμηλή Μπαταριά

Όταν ο "Ασύρματος φορτιστής ENTR™ " έχει αποφορτιστεί, η ένδειξη LED θα αναβοσβήνει κόκκινη και πράσινη διαδοχικά.

### **9.3 Φόρτιση Κλειδαριάς ENTR™**

Συνδέστε το καλώδιο micro-USB στην κλειδαριά ΕΝΤR™ και κρεμάστε τον Ασύρματο Φορτιστή όπως φαίνεται και στην παρακάτω εικόνα.

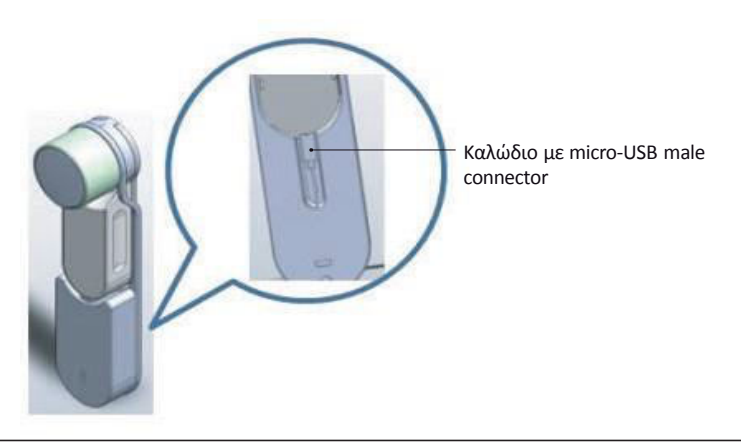

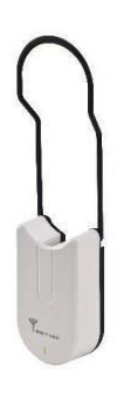

### **10. Αντιμετώπιση Προβλημάτων**

#### **10.1 Περιορισμοί και εξωτερικές παρεμβολές**

- 1. Ο αισθητήρας της πόρτας μπορεί να επηρεαστεί από εξωτερικές ηλεκτρομαγνητικές παρεμβολές.
- 2. Μετά τη μηχανική λειτουργία με το κλειδί, ο χρήστης θα πρέπει να είναι σε θέση να κλειδώνει και να ξεκλειδώνει ηλεκτρονικά.

#### **10.2 Ʌɸʌιʋʏώσɸις**

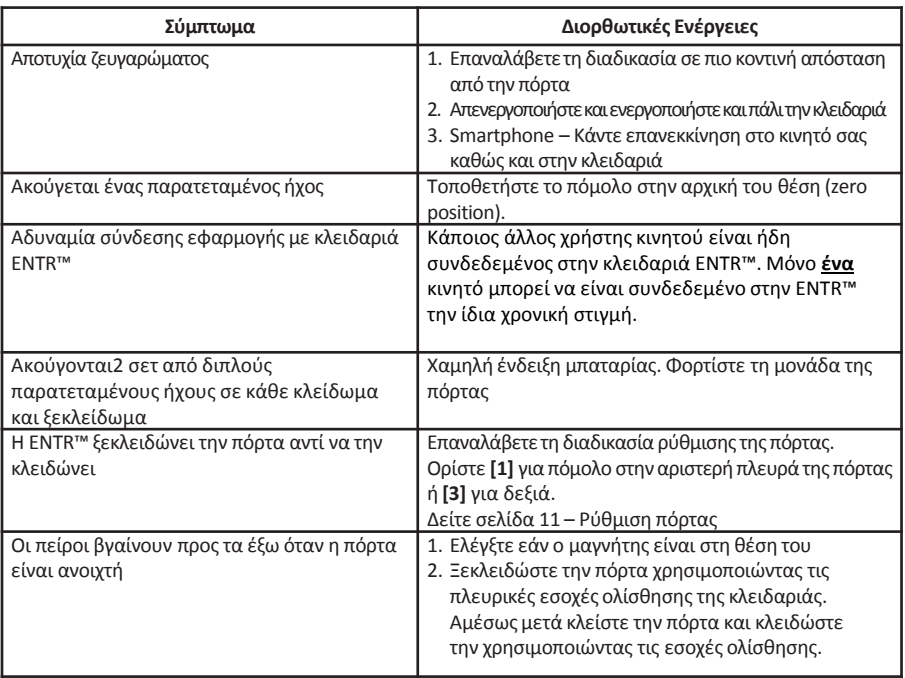

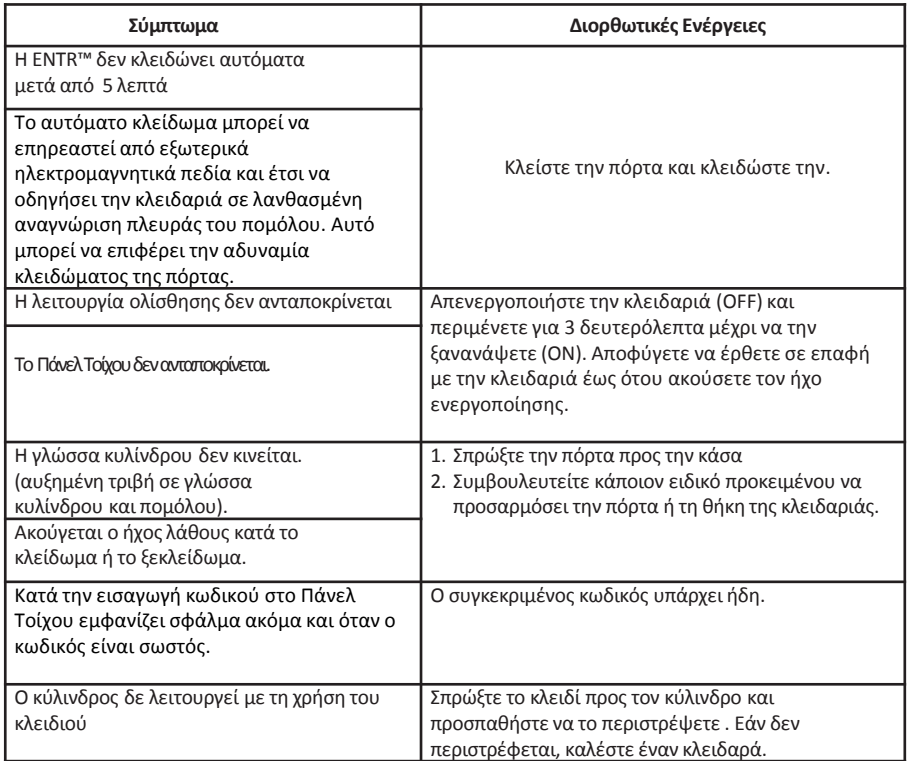